# **The AMAPstudio project**

François de Coligny (INRA-AMAP) Sébastien Griffon (Cirad-AMAP)

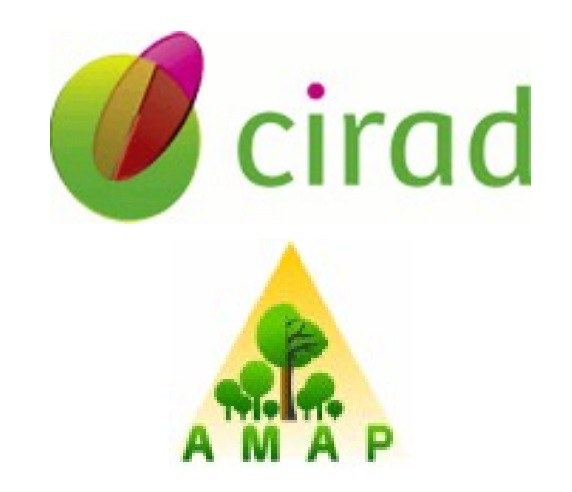

1st French-Brazilian FSPM meeting – 26/10/2011

# **Objectives of AMAPstudio**

#### **Objectives :**

AMAPstudio is a software suite for plants architecture modelling. It contains applications and models to rebuild, explore, analyse and study the growth of plants from an architectural point of view.

#### **For who :**

Scientists and students in the agronomic and botany fields.

#### **2 main softwares :**

Applications and models may work at :

- the individual plant level in **Xplo**
- the scene level in **Simeo**

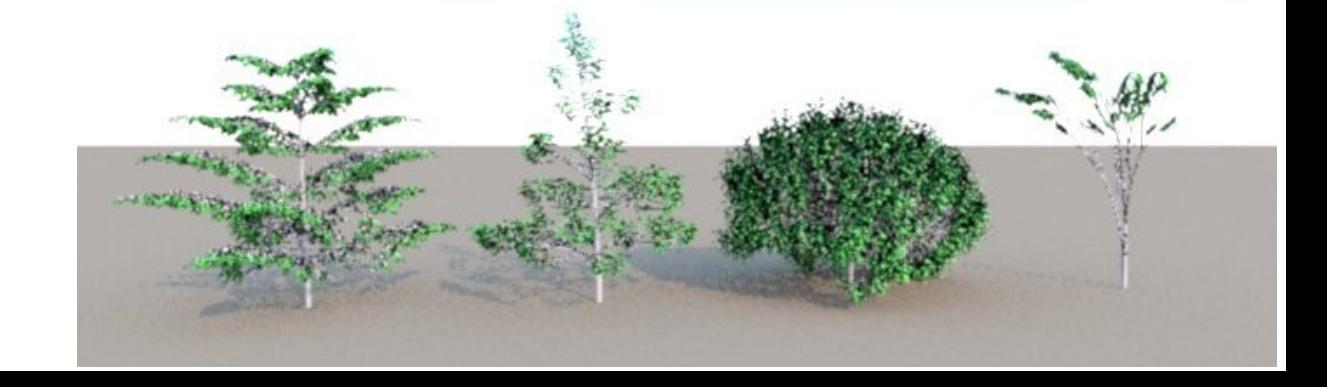

# **2 main softwares : Simeo and Xplo**

#### **Simeo**

Scene Implantation Manager with Edition by Outline is a multi purpose 3D scene editor to (i) create 3D scenes, (ii) export to rendering or other simulation tools, (iii) run scene level 3D evolution models.

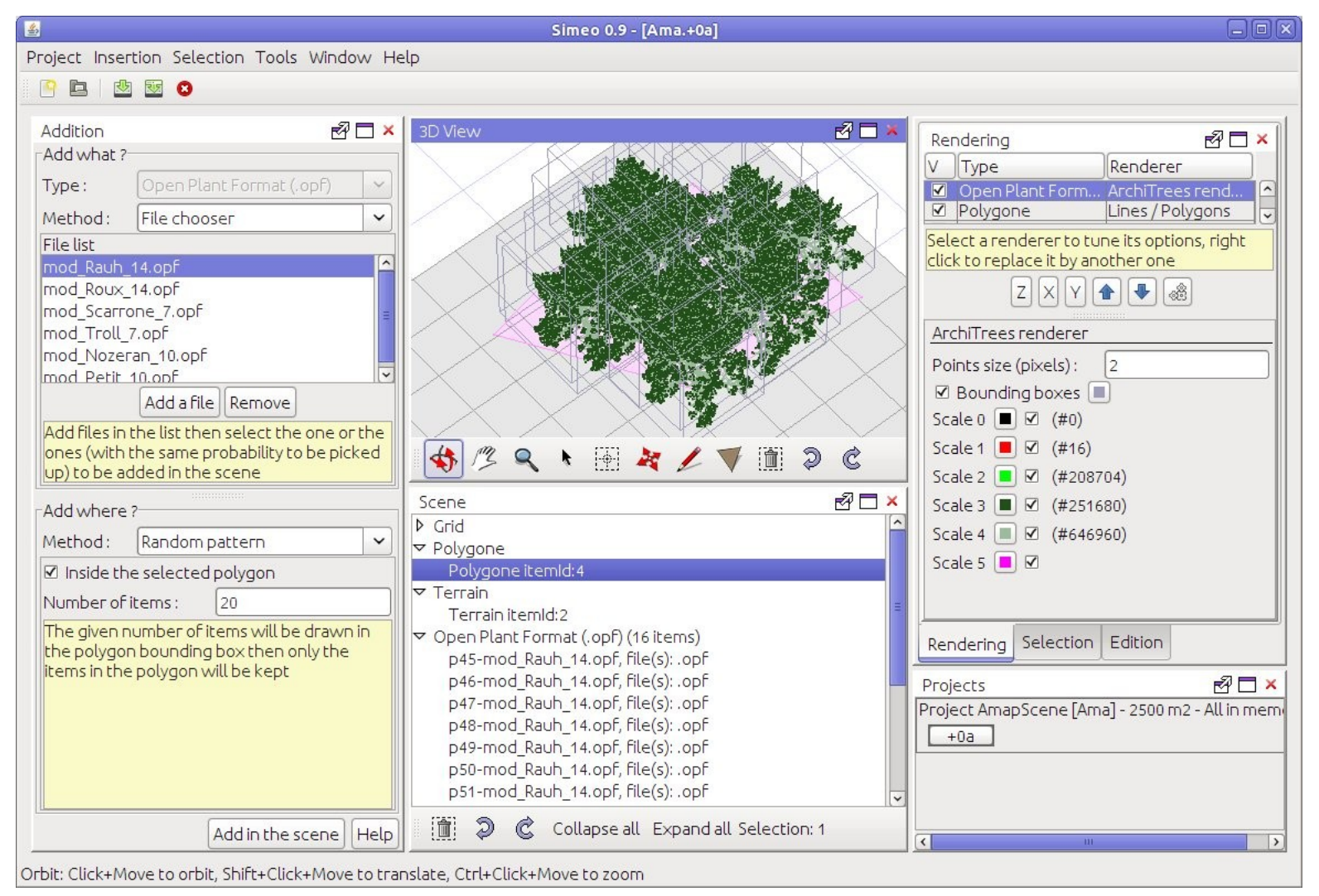

# **2 main softwares : Simeo and Xplo**

#### **Xplo**

Xplo is a software for plant architecture eXploration at different scales for botanists, agronomists and educational purpose. The main goals are (i) to build, edit, visualize and extract architectural data,(ii) to run individual level 3D growth models.

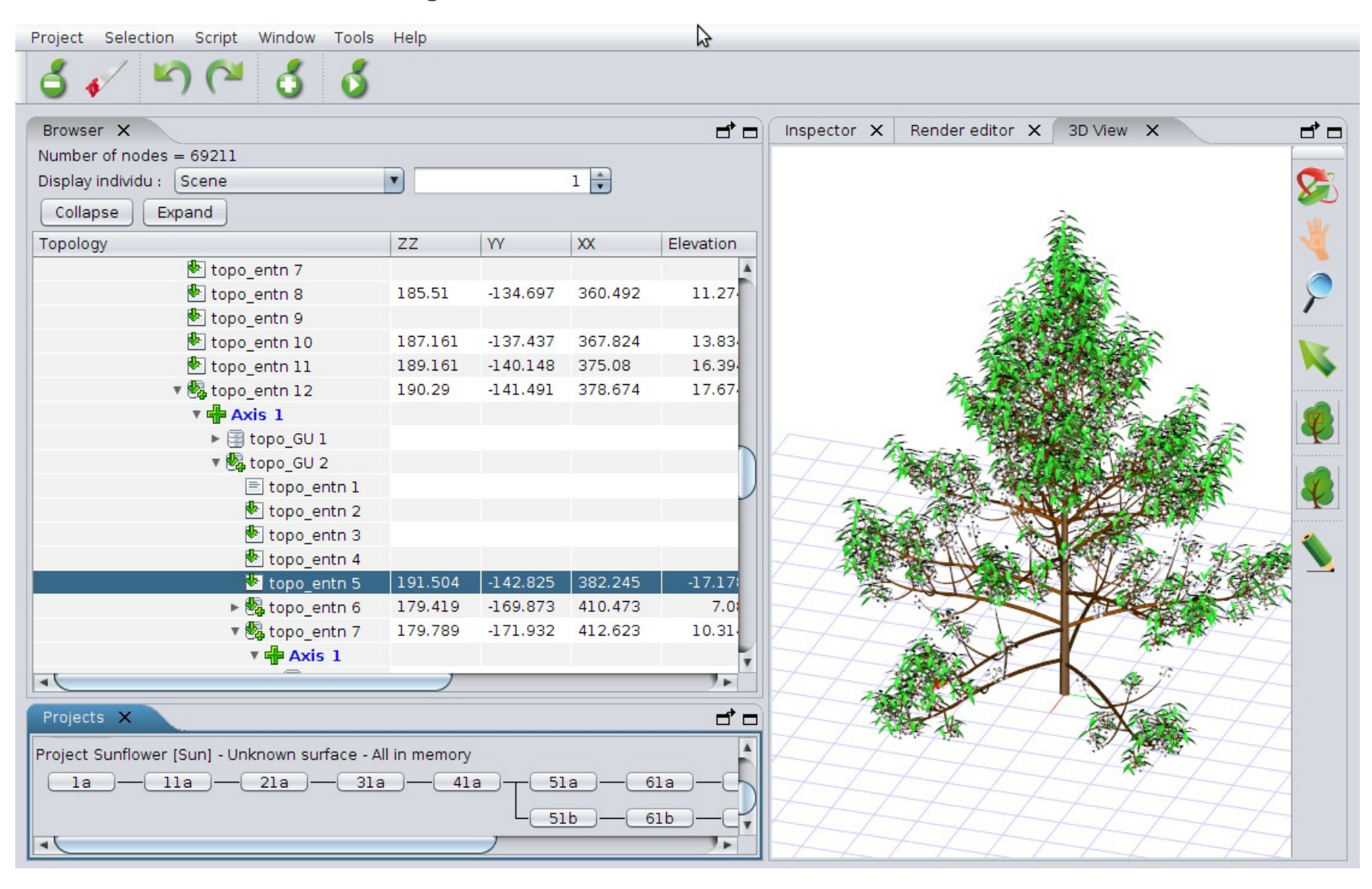

#### **The AMAPstudio common methodology 1/2**

Choose a plant growth model and set initial parameters,

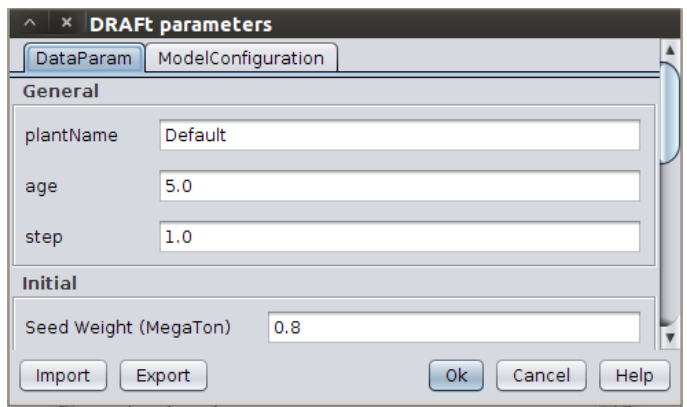

create scenarios by running the model...

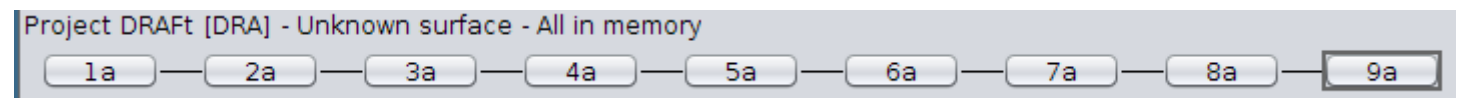

... and process interventions (parameters change, pruning, change environment) entity and the contract of the contract of the contract of the contract of the contract of the contract of the contract of the contract of the contract of the contract of the contract of the co

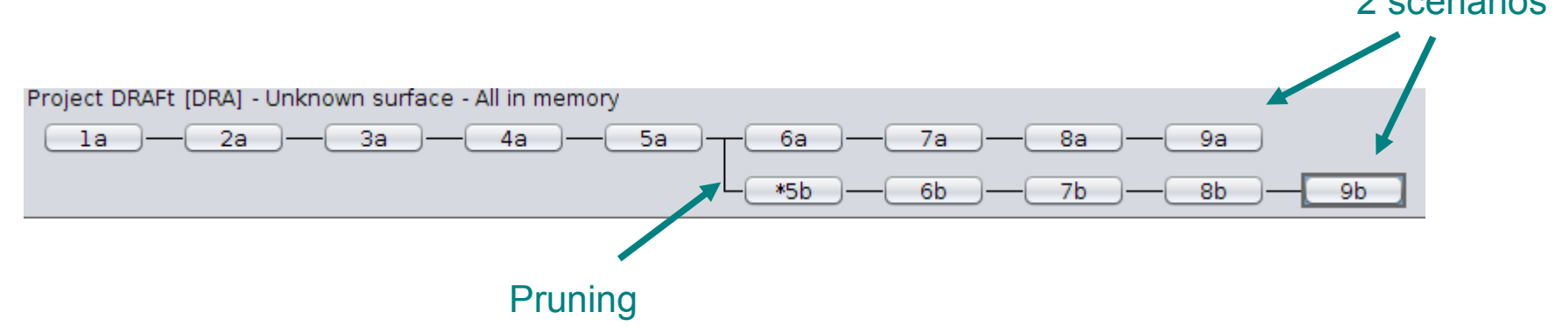

#### **The AMAPstudio common methodology 2/2**

#### Use internal tools to check the result

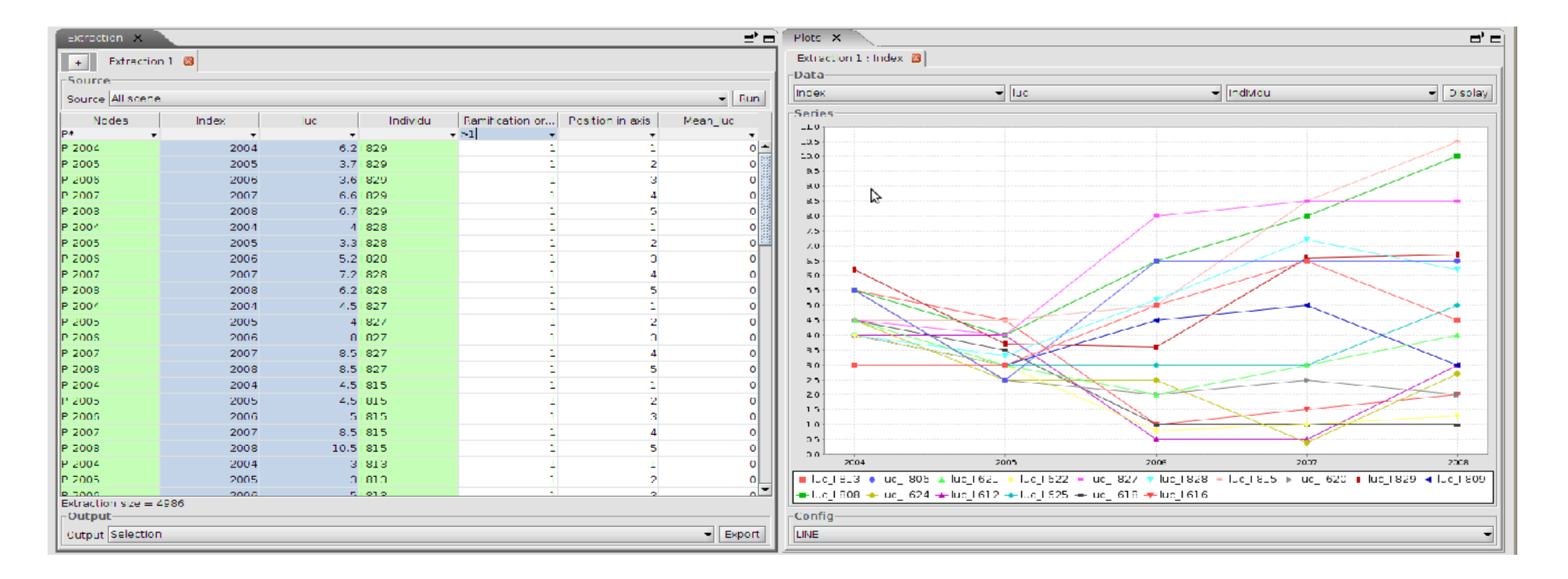

Export data easily to analyse the results in other analysis tools

## **Opened and documented formats**

#### **OPF : Open Plant Format**

XML-based format to encapsulate MTG-like representation of the plant architecture ( topology & attributes) + the geometrical data for the 3D reconstruction.

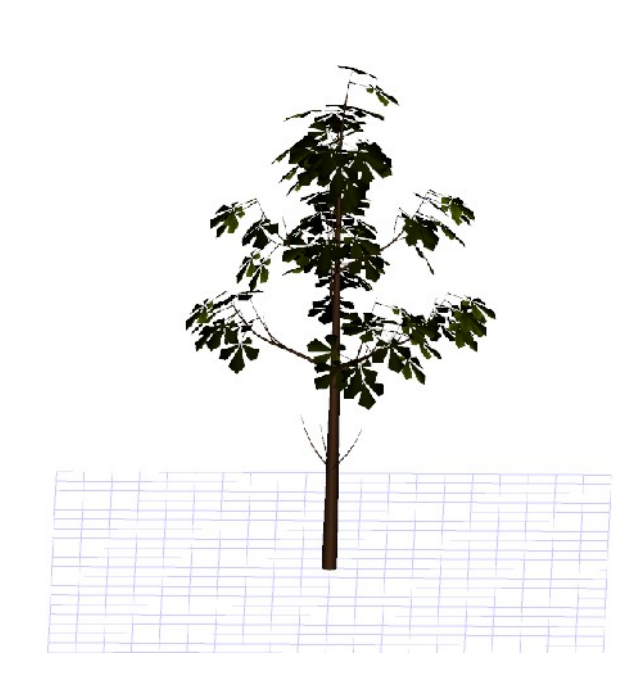

#### 2.1. File example

A simple .opf file example (only topology) :

<?xml version="1.0" encoding="UTF-8" ?> <opf version="2.0" editable="true"> <topology class="Individual" scale="1"> <decomp class="Axis" scale="2"> <Notes>Trunk</Notes> <decomp class="Internode" scale="6"> <Length>5.0</Length>  $\leq$ /decomp> <follow class="Internode" scale="6">  $<$ Length>4.0</Length>  $\le$ /follow> <follow class="Internode" scale="6"> <Length>2.0</Length> <branch class="Axis" scale="2"> <Length>3.0</Length> <decomp class="Internode" scale="6">  $\leq$ /decomp>  $<$ /branch>  $<$ /follow> <follow class="Internode" scale="6"> <Length>1.0</Length>  $\le$ /follow>  $\lt$ /decomp> Ų </topology>  $<$ /opf>

This file loaded in Xplo:

3D View (with default geometry rules reconstruction) + browser view

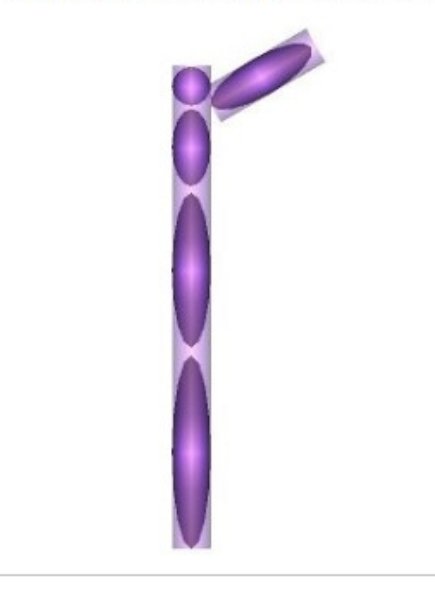

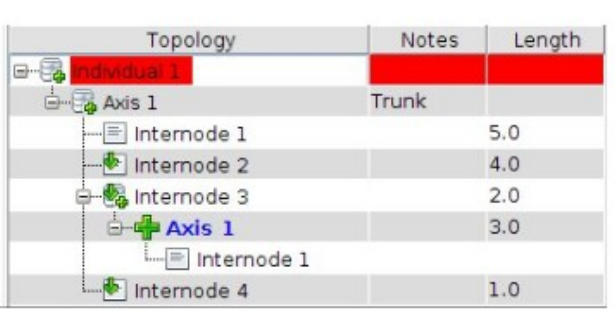

#### **Opened and documented formats**

#### **OPS : Open Plant Scene**

- Documented on : <http://amapstudio.cirad.fr/>
- Mainly used to spatialize OPF files in a scene.
- Xplo / Simeo compatible, easy to write, multi-step if necessary.

#### The Open Plant Scene (ops) format

4.1.2011 - sq. id, fc: This is an attempt to define a standard format for a scene containing plants (originaly opf files) 21.1.2011 - sg, fc: opfs -> ops, generalization to (i) other files than opf; (ii) scenarios and projects saving (scene is static OR along time)

24.1.2011 - sg, fc: ops contains ONLY references to opf files.

#### A need for a scene standard format

Xplo works at the individual plant level on ArchiTrees (in memory) and generates opf files as a standard. These files contain the plant topology AND geometry. Each node of the plant may carry any attributes.

Simeo works on vegetation scenes. It can be used to build scenes interactively and tends to handle the opf files from Xplo as a standard. This document proposes a standard format for a scene made of opf files, to set their locations and possible scales and rotations.

The format is extended to temporal scenarios (scenes at several dates) and projects (several scenarios). The ops file format may become a standard exchange format between Xplo and Simeo. It may also become a standard for communication with other tools.

#### The ops scene format

The ops scene format is a file with an extension .Ops. This file has the following format (to be completed if needed)

# Part 1: one line per plant in the scene sceneId plantId plantFileName x v z scale inclinationAzimuth inclinationAngle stemTwist

# Part 2 (optional), chaining: only if scenario or project, one line per sceneId in part1 motherId sceneId date

. the directory containing this scene file is called the scene directory

- $\bullet$  lines beginning with a # are **comments** (ignored at reading time)
- . all angles are in degrees and counterclockwise (trigonometric sense, trigonometric circle)
- columns are separated by tabs

#### Part 1

- sceneld (int): a unique identifier for the scene in the file. If the file contains one single scene (all plan sceneld and no chaining lines), the sceneld is the date of the scene.
- plantld (int): a unique identifier for the plant in the scene.
- . plantFileName (String): the name of the plant file (.opf). This name is a path relative to the scen files may be directly in the scene directory (e.g. plantFileName: eucalyptus.opf) or in a subdirectory (e plants/eucalyptus.opf)
- X, V, Z (double): coordinates of the plants on the scene (no unit, depends on the scene, generally mete
- · scale (double, strictly greater than 0): scale to be applied to the plant. The value 1 means do not scal
- inclination Azimuth, inclination Angle (double, degrees): to incline the plant: (1) consider the azi vertical axis and (2) incline the vertical axis arround the x axis
- stemTwist (double, degrees): after the inclination, rotate the plant of this angle arround its stem (aka

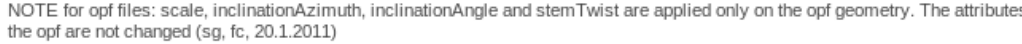

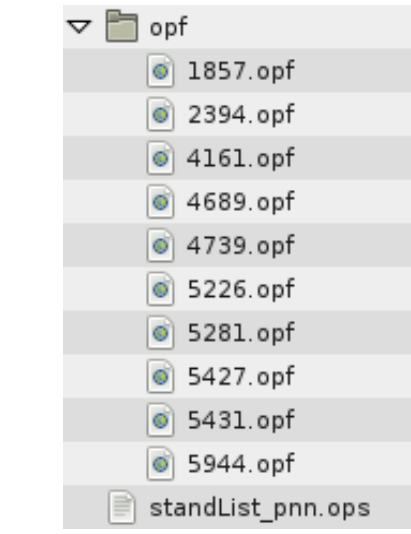

# Added a first column with the sceneId (new .ops specification, fc-21.1.2011) # This sceneId is the date of the scere when the file contains a sincle scene # see http://amap-cev.cirad.fr/projects/sineo/wiki/ > The Open Plant Scene format (ops)

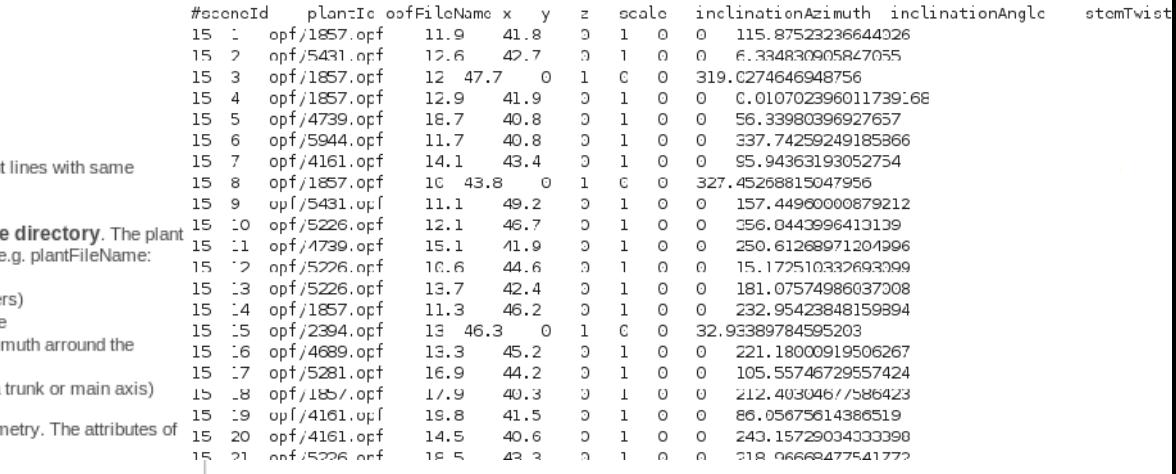

# **Import/export your data in various formats**

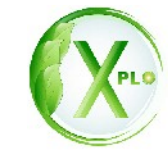

**Nor** 

 $-10$  X

 $\blacksquare$ 

 $\frac{2}{25}$ 

母句句句にののっと。 Solvisualization defaults v

H4 4 D DH B B D

#### **EXPORT format IMPORT format** Topology : Topology : **MTG MTG** Geometry : Geometry : LIG + DTA LIG + DTA Sunflow https://www.filecomputation.com/2010/https://www.facebook.com/2010/https://www.filecomputation/2010/https://www.filecomputation/2010/https://www.filecomputation/2010/https://www.filecomputation/2010/https://www.filecomputa Abaqus E File Model Viewport View Result Plot Animate Report Options Tools Plug-ins Hep N? Obj (Wavefront) ▕▕▏▞▏▊▞▏▆▏▘▝▕▏░▏▏▞▕▘▎▊▞▕▘▏▏▏▏▏▏▏▏▏ Topology + Geometry : **DIE DE LIEU SE DEFormed** VU  $\sqrt{\frac{1}{2}}$ OPF (Open Plant Format) Topology + Geometry : OPF (Open Plant Format) **… your formats ...** Mcdule: Visualization v GDB: D:/Abaqus\_Job69/Xploycecro1.odb v Model Rosults bess v 二 El 购  $\frac{1}{23}$ **E** Cutout Databases (1 **… your formats ...**  $\sqrt{LC}$  $\|\mathbf{F}\|$  Spectrums (7) · 丽 xipots l. 图 XYData J.  $\overline{L}$  Paths L, 国口 Dsplay Groups (1)  $\frac{1}{2}$ · K Free Eody Cuts **THE** Movies B, <sup>a</sup>c  $\overline{\mathbf{a}}$  inages art. 32 大国 門區  $H \rightarrow \Delta V$ 细部 马扁 赵属 nessage file for possible error messages if the file exists<br>Job cecrol aborted due to errors.

Cecropia MTG Import (P. Heuret) **Abaqus** export

# **Software functionnalities overview**

## **Xplo functionalities : plant topology and geometry interactive edition**

#### Interactive topology edition

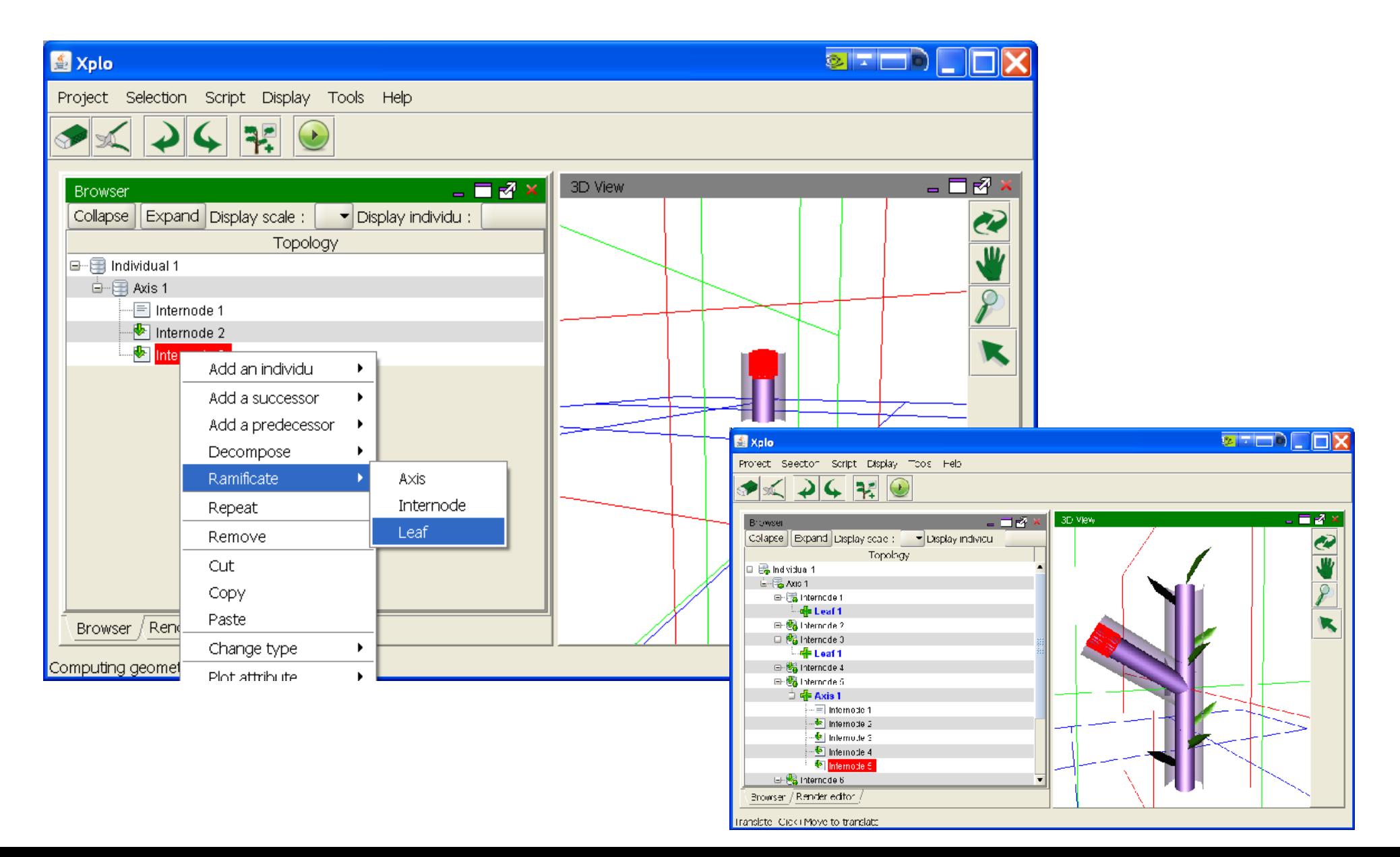

# **Xplo functionalities : plant topology and geometry interactive edition**

#### Interactive geometry edition

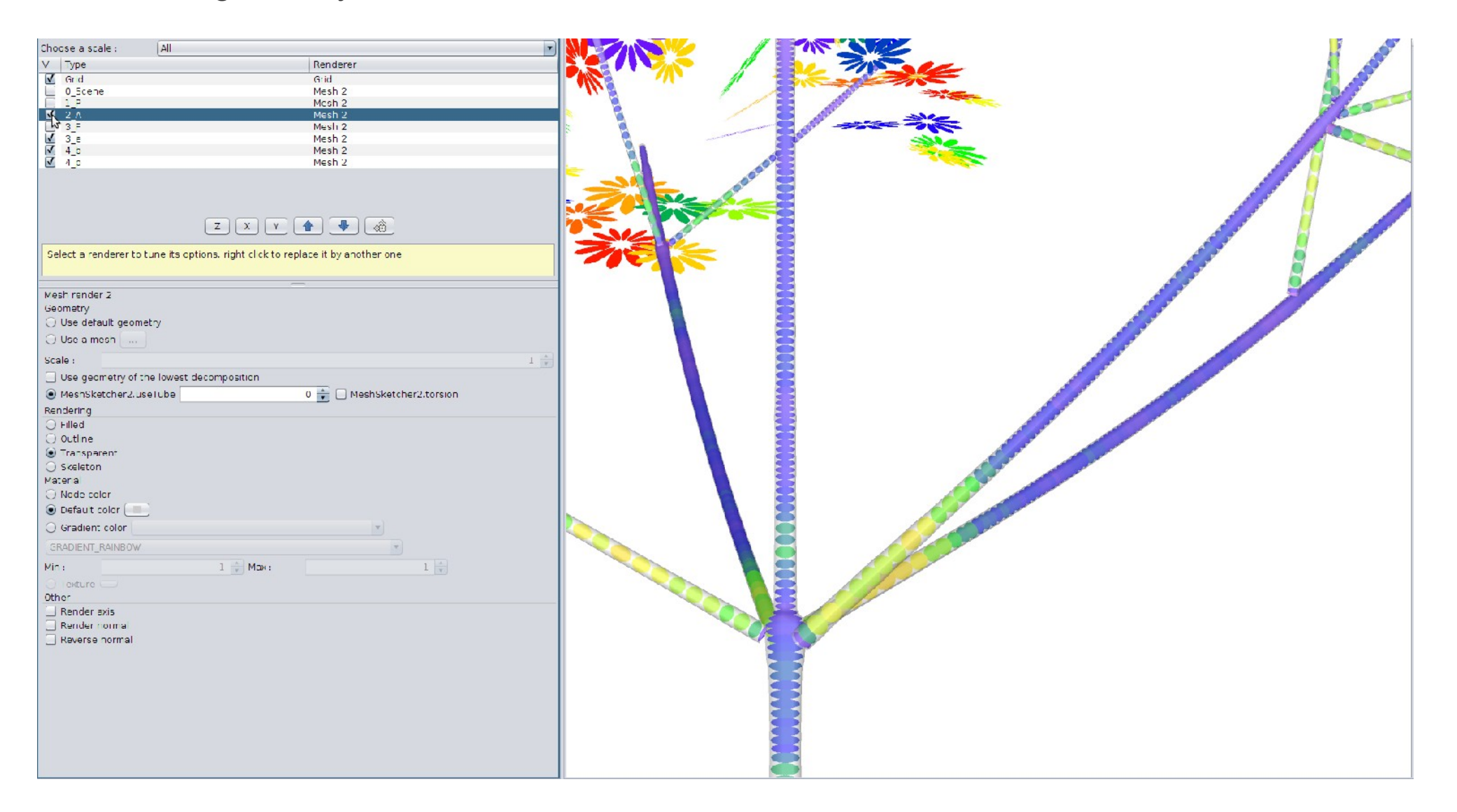

**Xplo functionalities : plant topology and geometry edition by script**

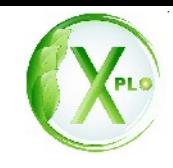

#### **Illustration** : Fir sapling geometrical reconstruction from measurement : O. Taugourdeau

MTG data import

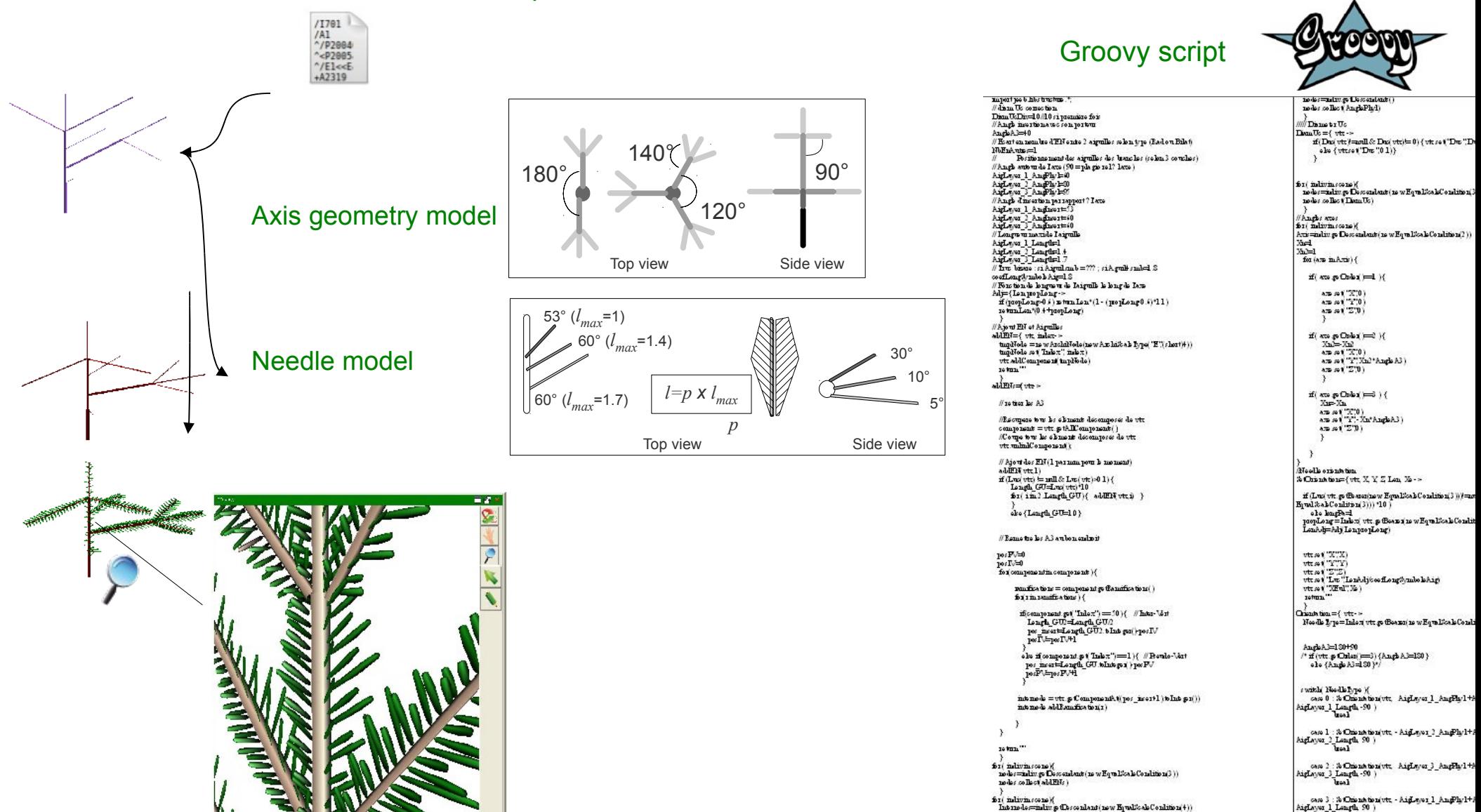

**Xplo functionalities : plant topology and geometry edition by script**

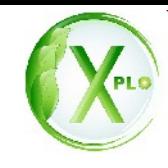

Cecropia geometrical reconstruction. *P. Heuret*

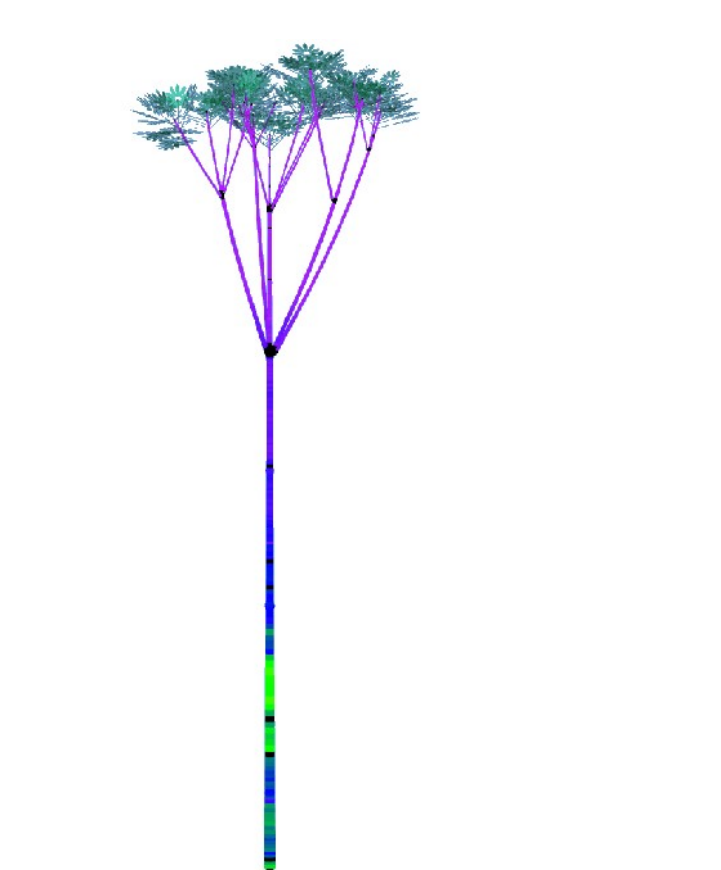

Moresnetia geometrical reconstruction for fossil measurement *C.Prestianni, Y. Caraglio*

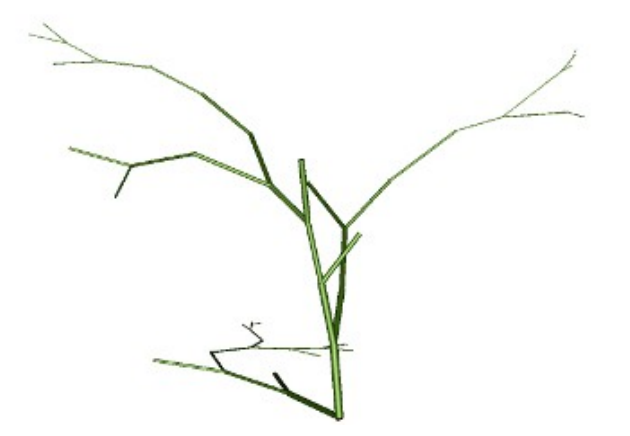

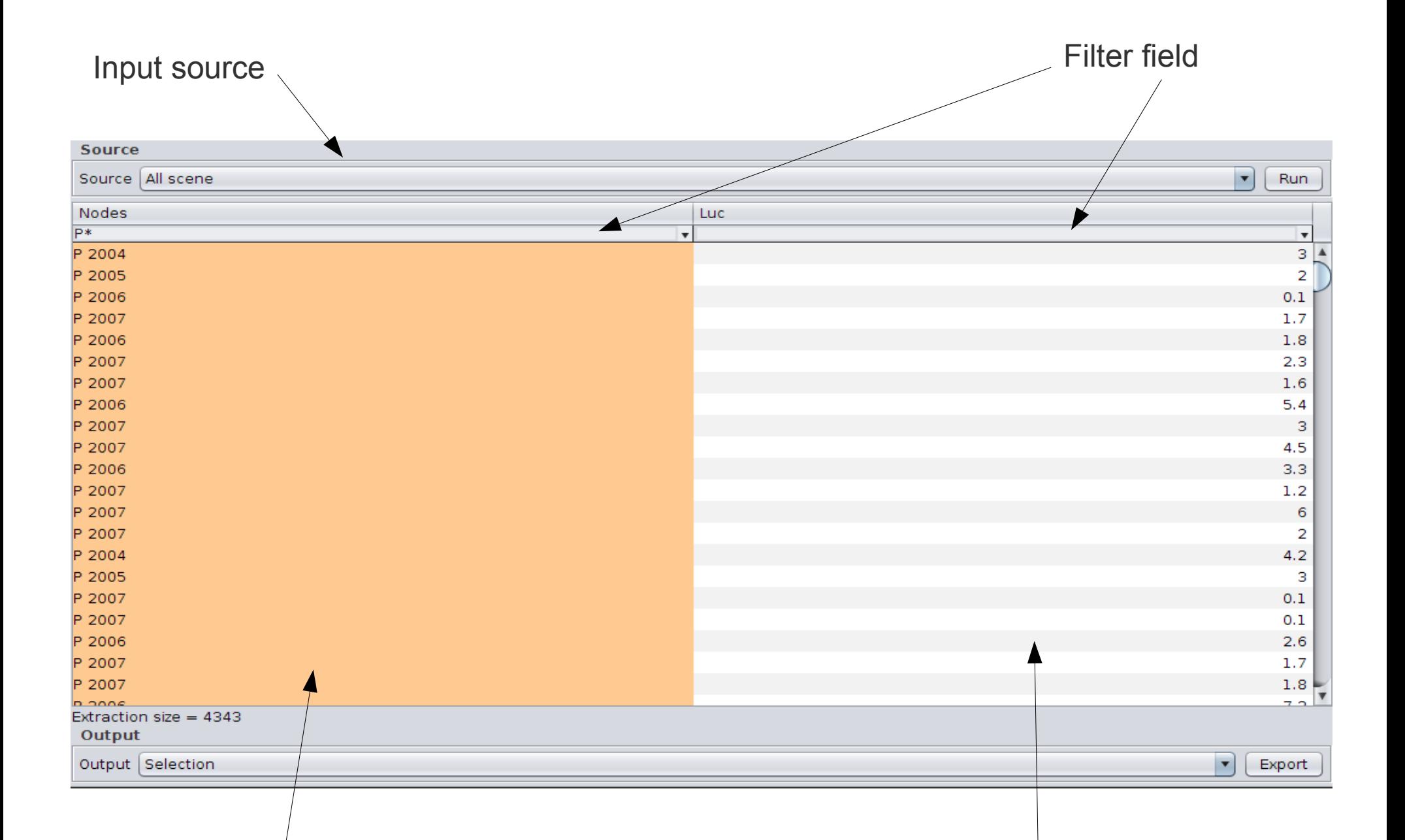

Topological column **Data column** Data column

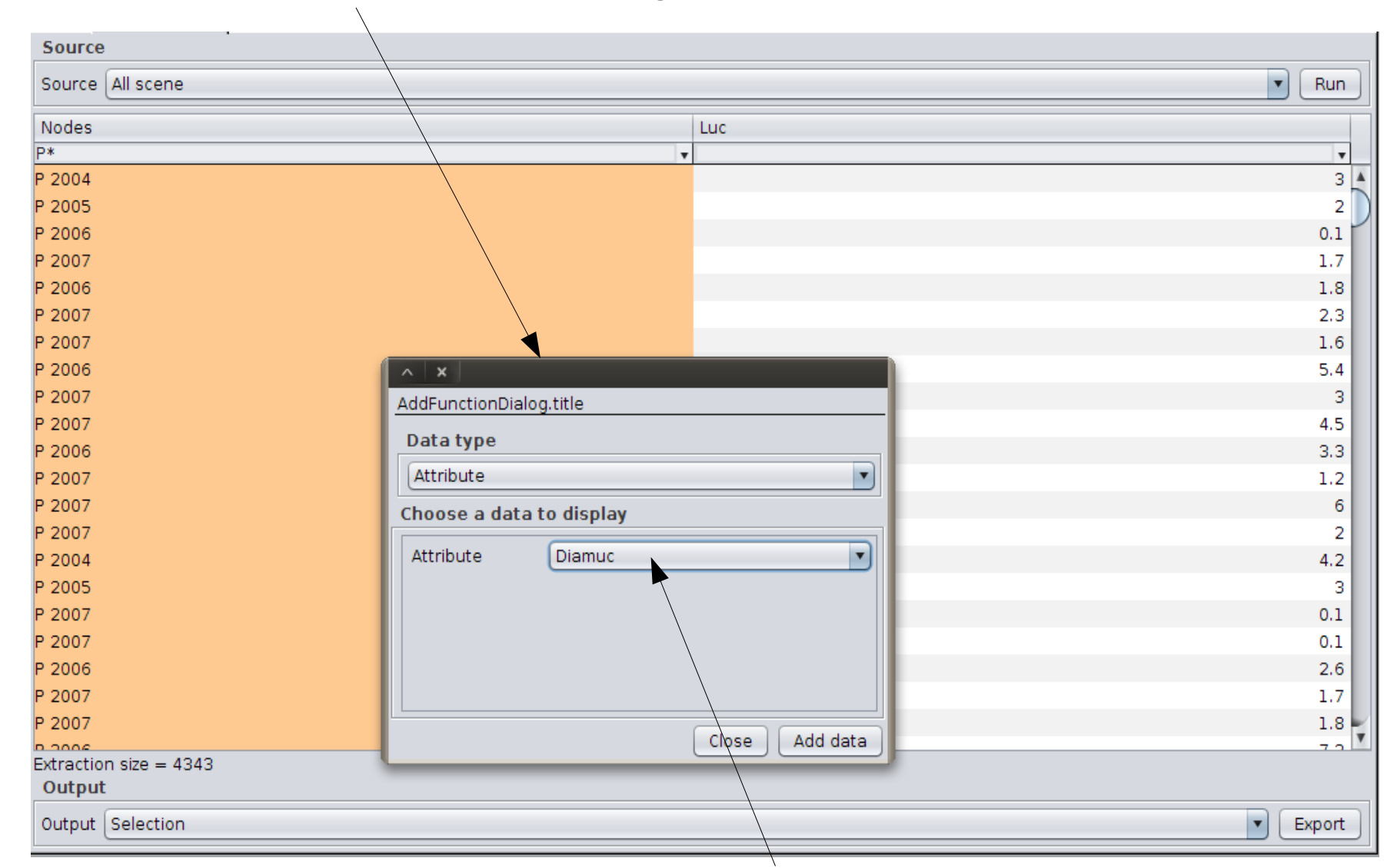

Data extraction panel on selected topological column

Extract diameter attribute of the annual shoots (P\*)

Extract topological link (e.g. Bearer) of the annual shoots

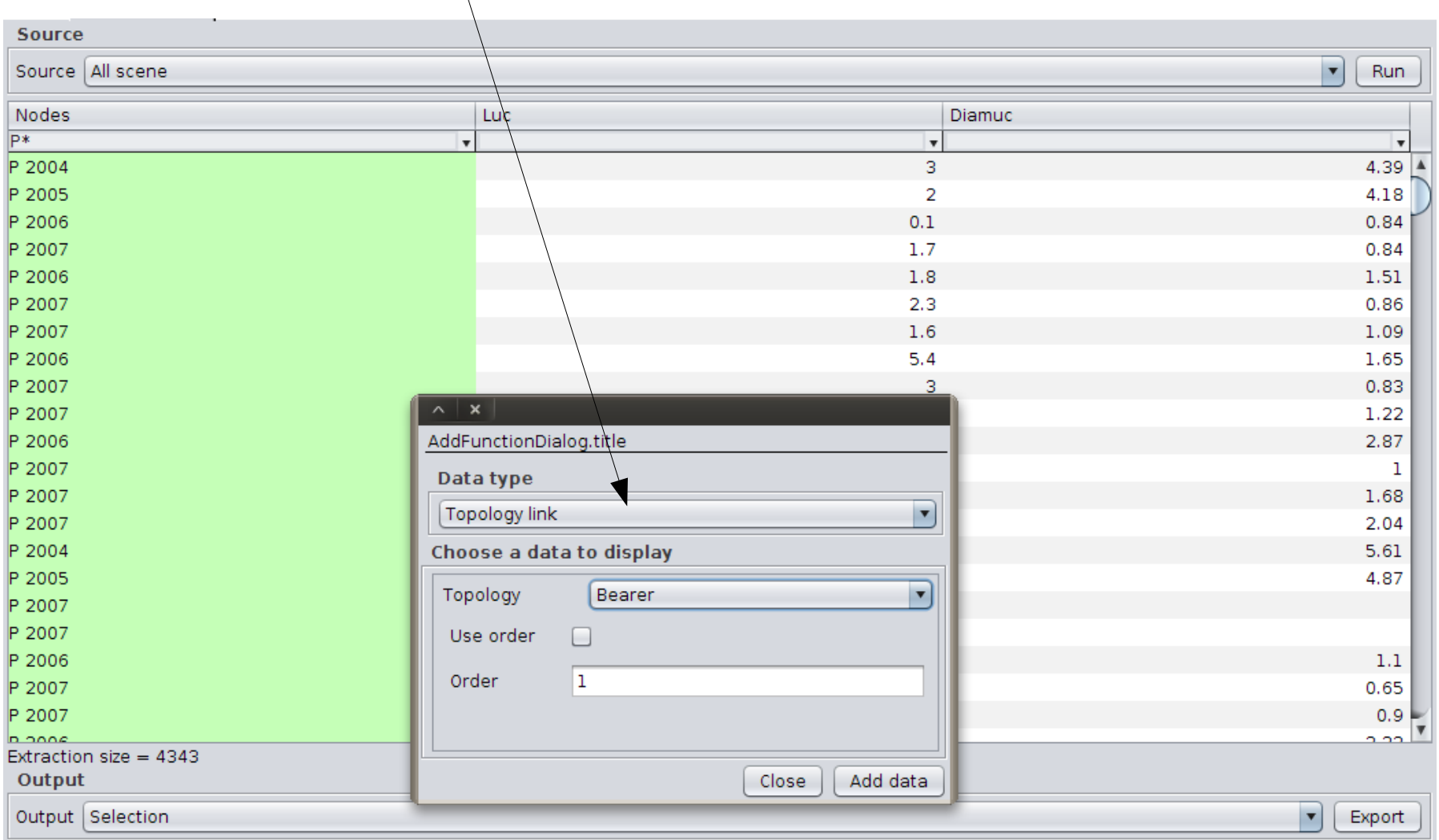

Extract topological data (e.g. Ramification order) of the annual shoots

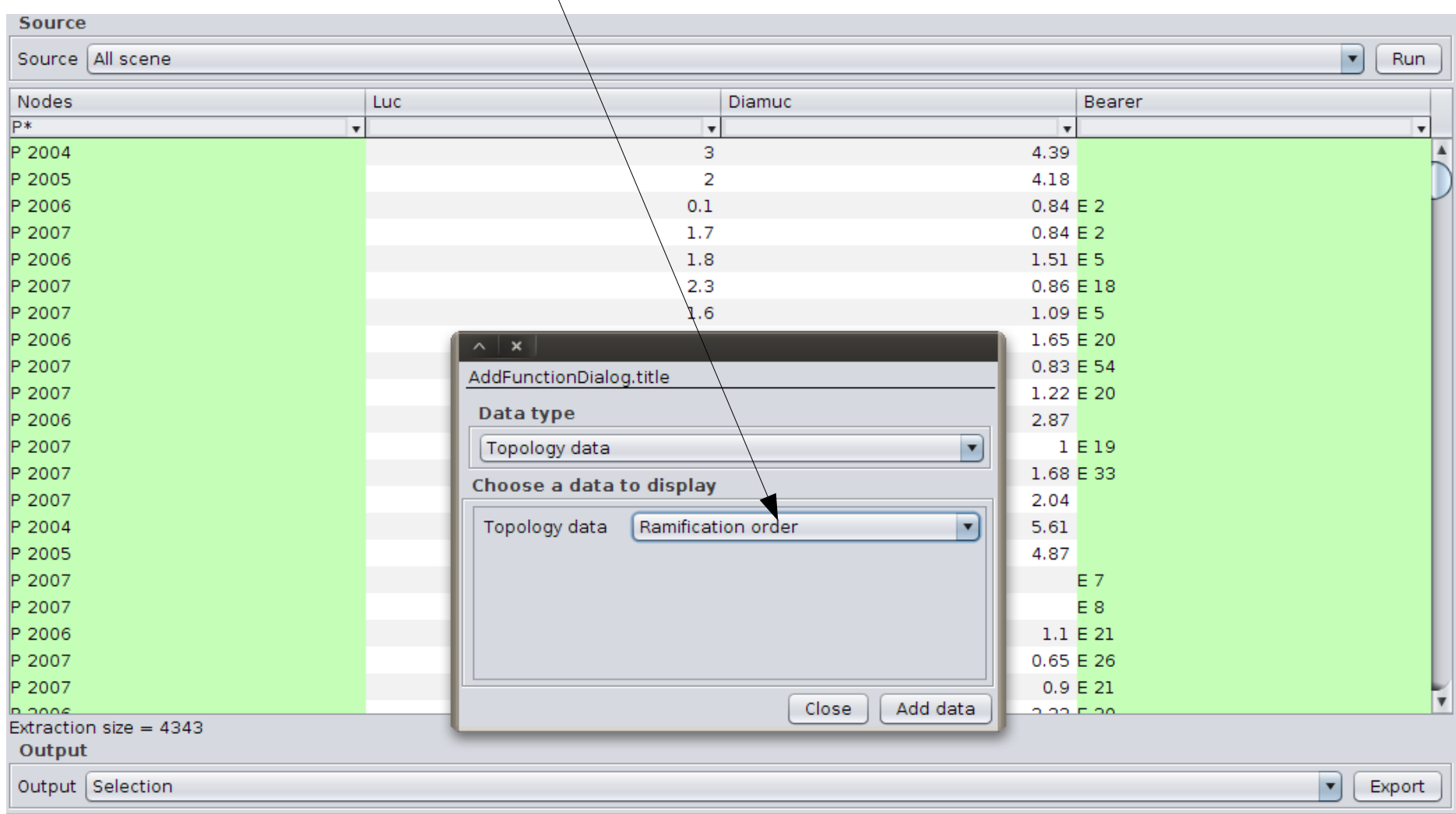

Extract topological data (e.g. Position in the axis) of the annual shoots's bearers

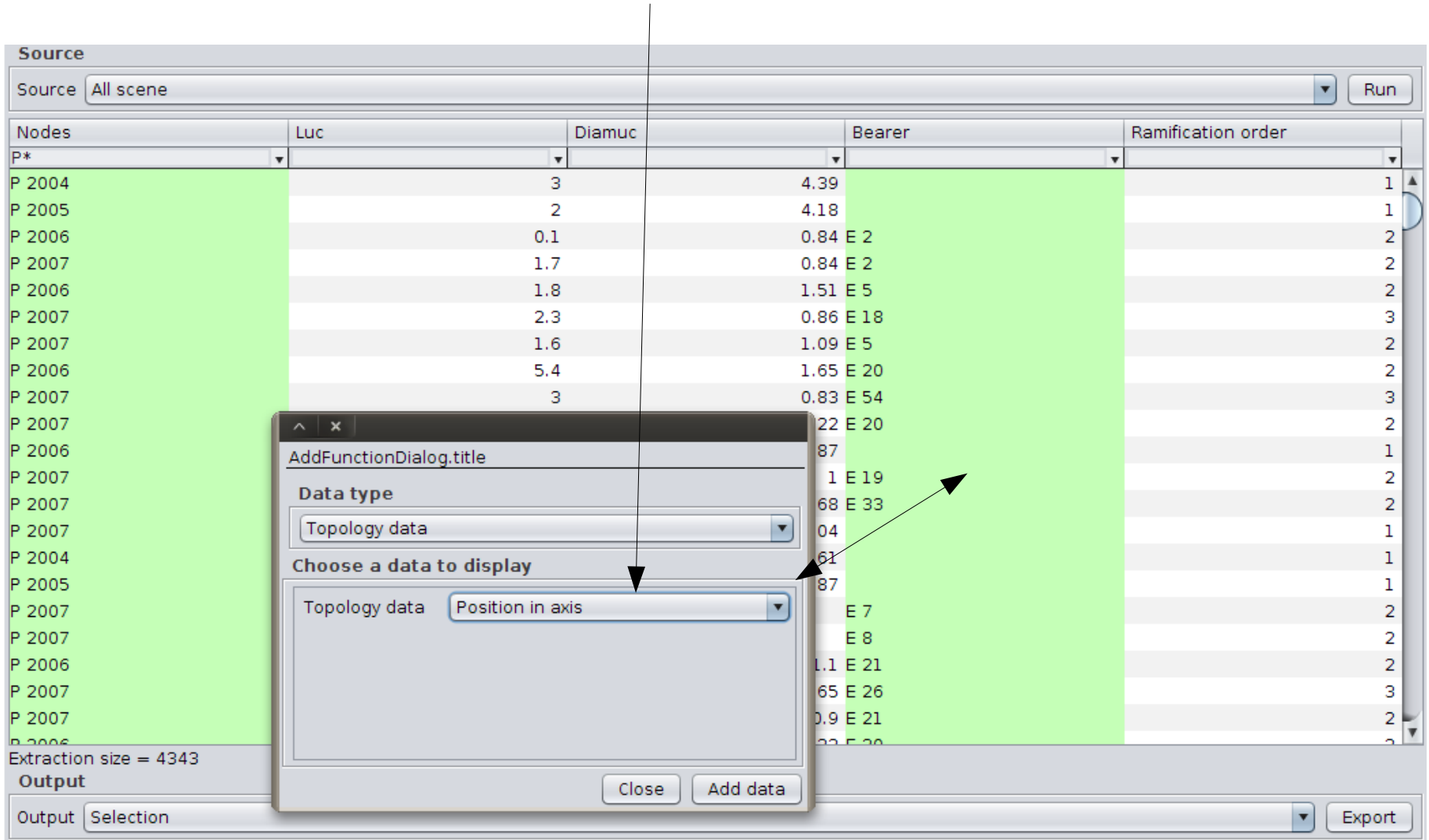

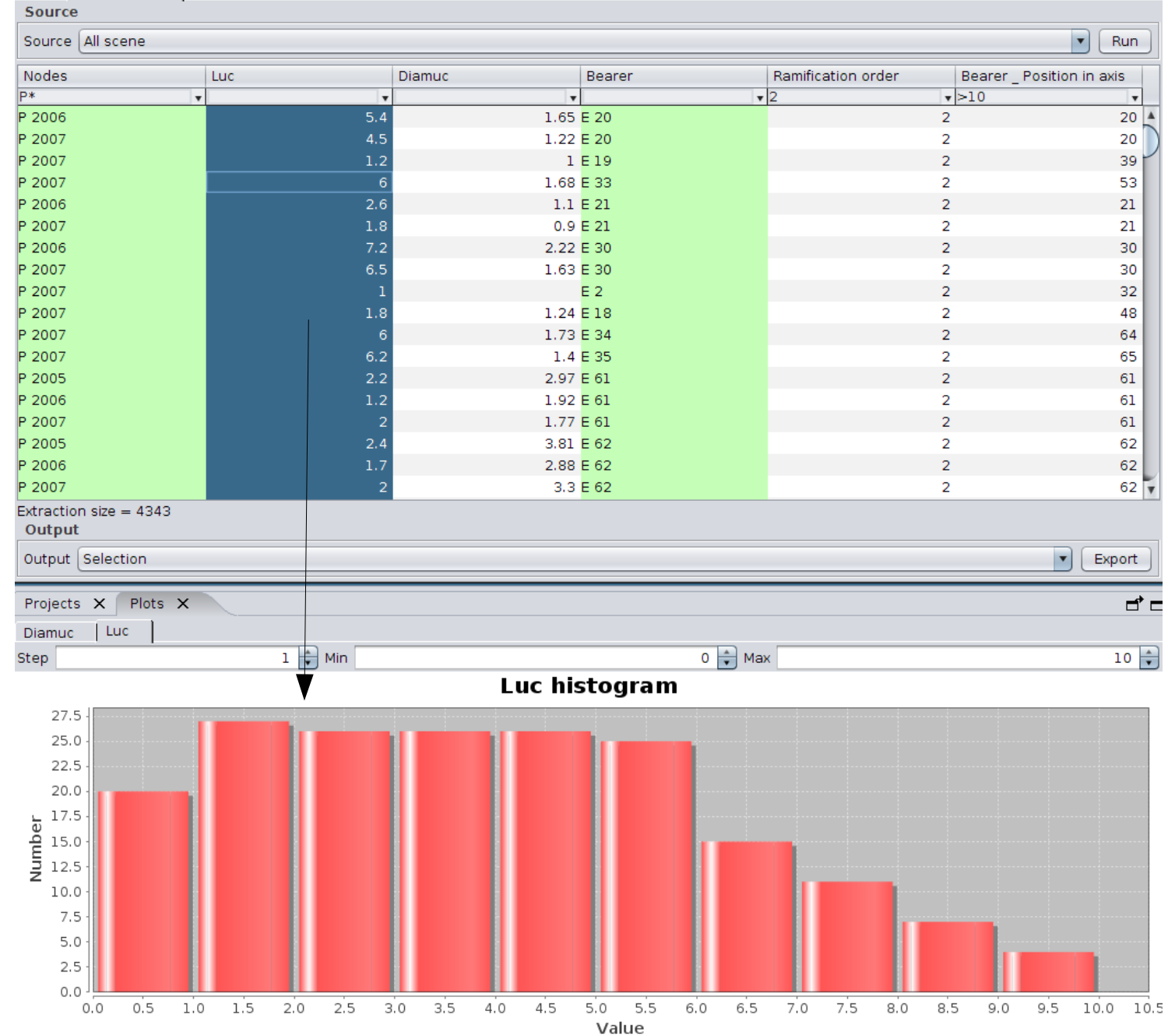

Plot data

#### **Simeo functionalities : scene edition**

- Few memory for a lot of individus (database link or files)
- **Simple 3D visualisation**
- **Import/export ops files**
- **Interactive edition**

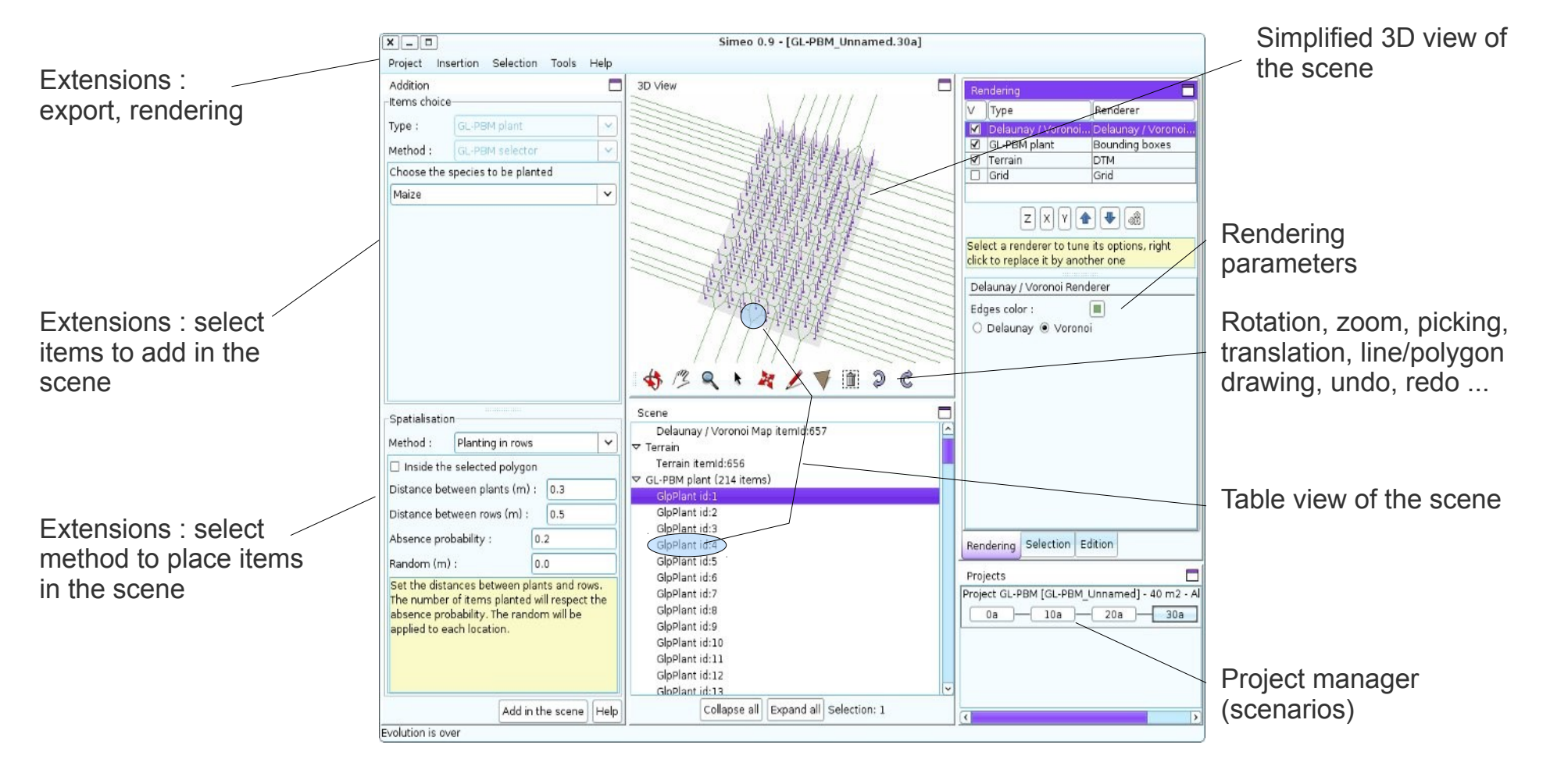

# **Simeo functionalities : scene rendering**

**e.g. Blender rendering** : run Blender renderer from Simeo in background

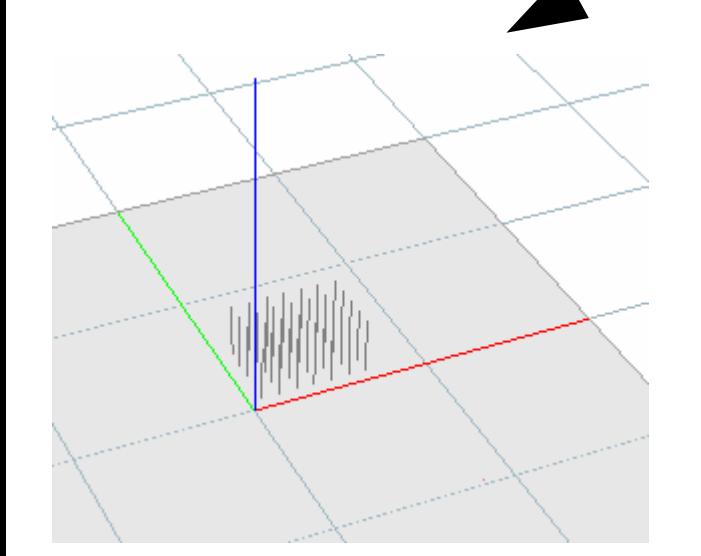

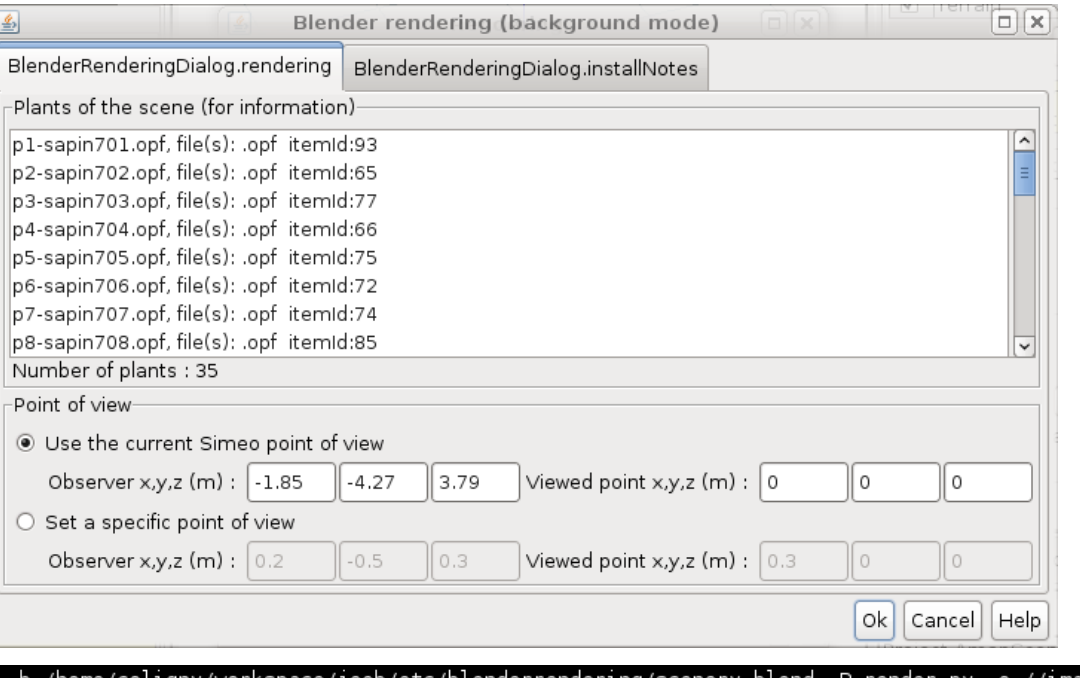

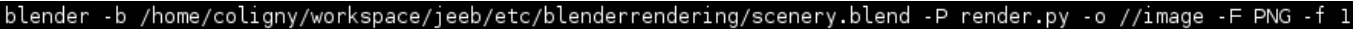

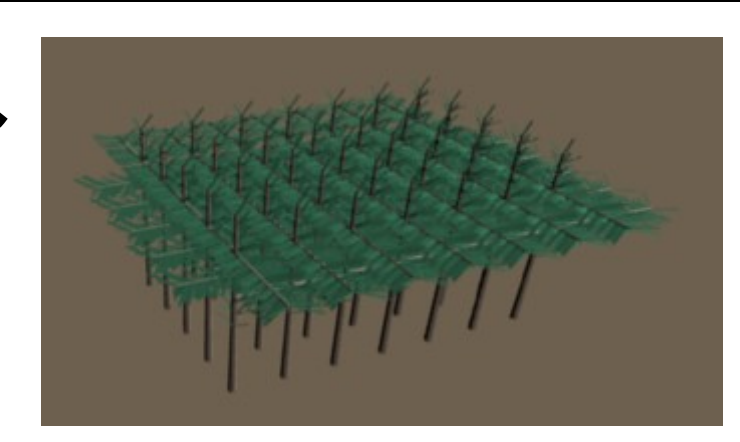

- Blender : free multi-platform renderer (Windows, Linux, Mac) et pro quality
- Others renderer are connected such as Sunflow.

#### **Simeo : scene rendering**

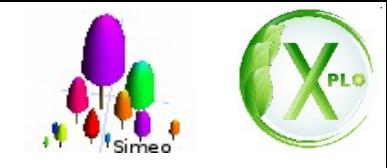

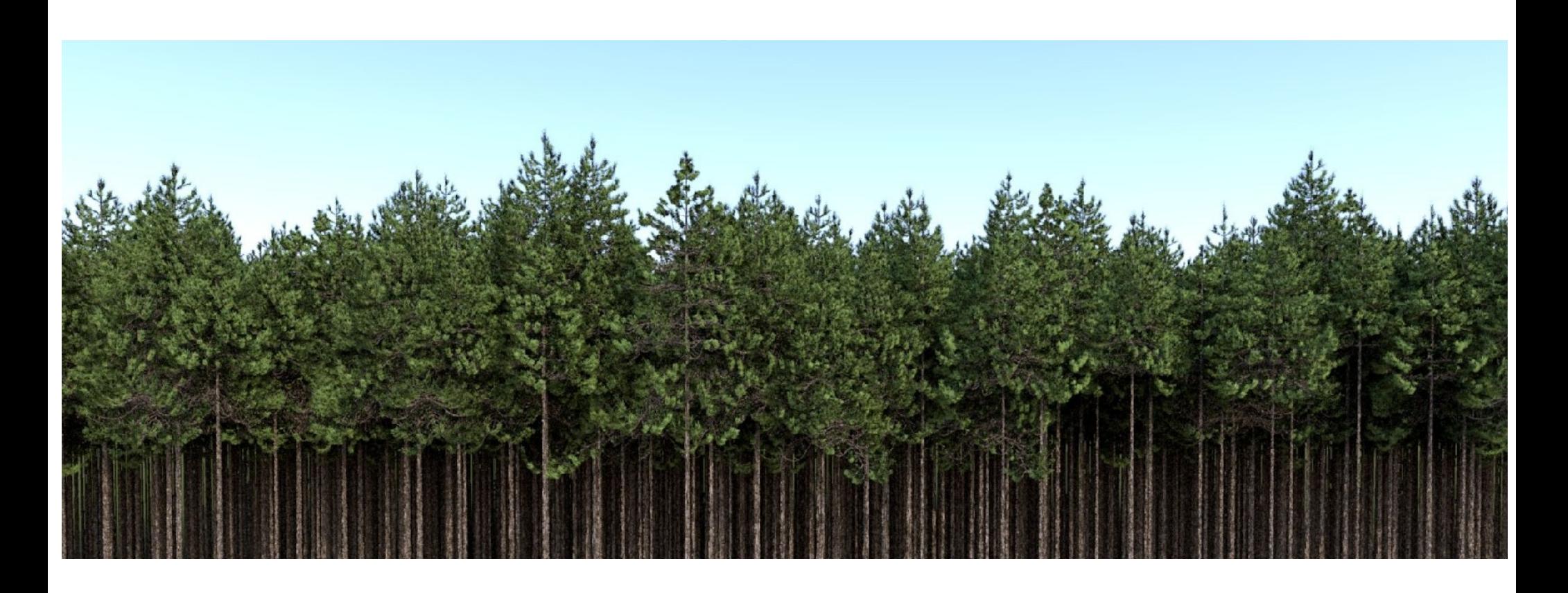

GL-PNN : Black pines simulated with PNN (Capsis module) and Greenlab. Rendered with Sunflow. Lu FENG, Philippe DE REFFYE, Philippe DREYFUS, Daniel AUCLAIR

## **Simeo functionalities : scene irradiance**

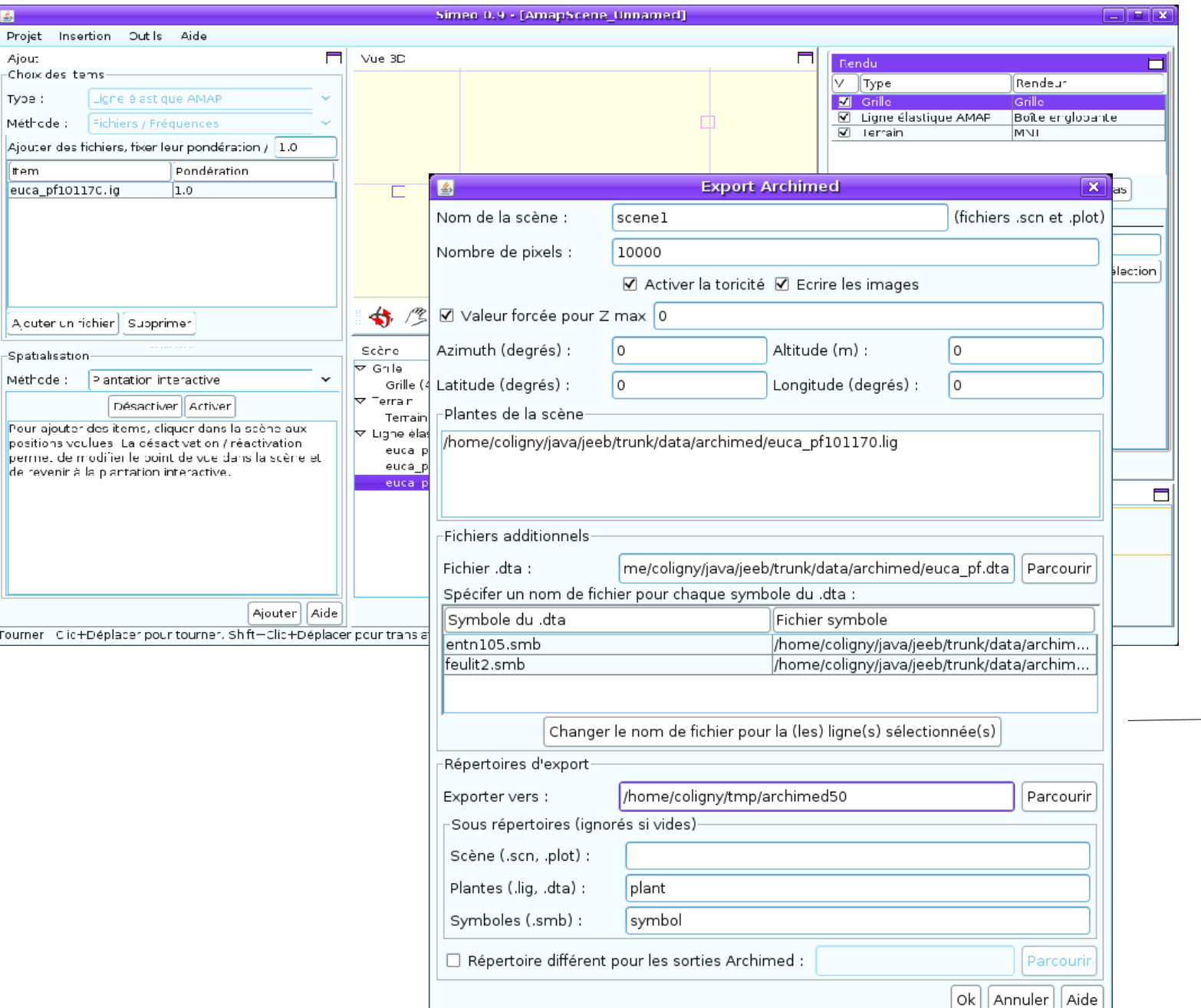

#### **Archimed connection**

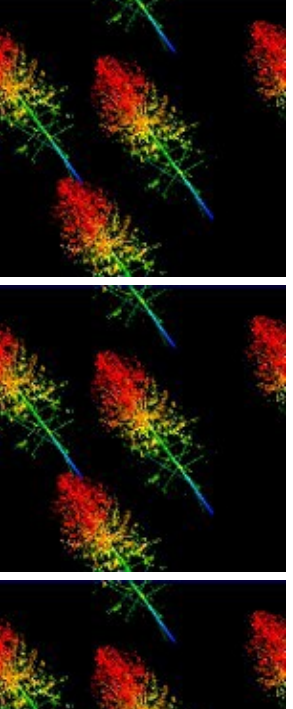

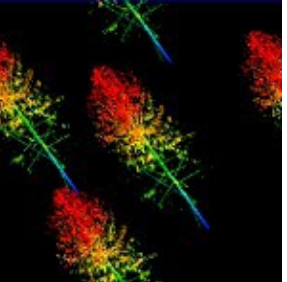

# **AMAPstudio functionalities : Xplo and Simeo are linked**

**Objectives:** Evaluate effect of light environment on fir sapling architecture O. Taugourdeau

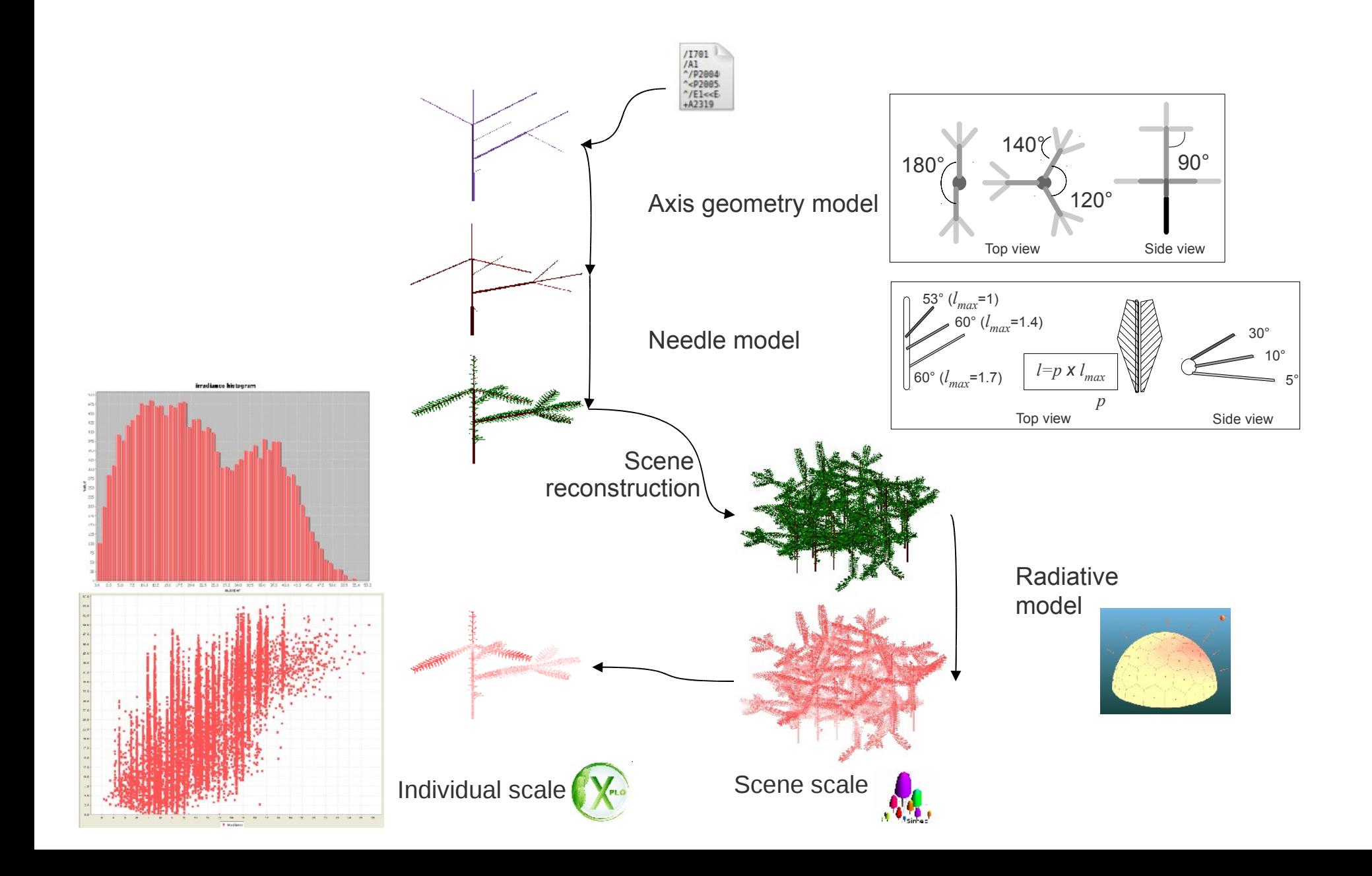

# **How to integrate/run a plant growth simulator ?**

#### **Simeo software architecture**

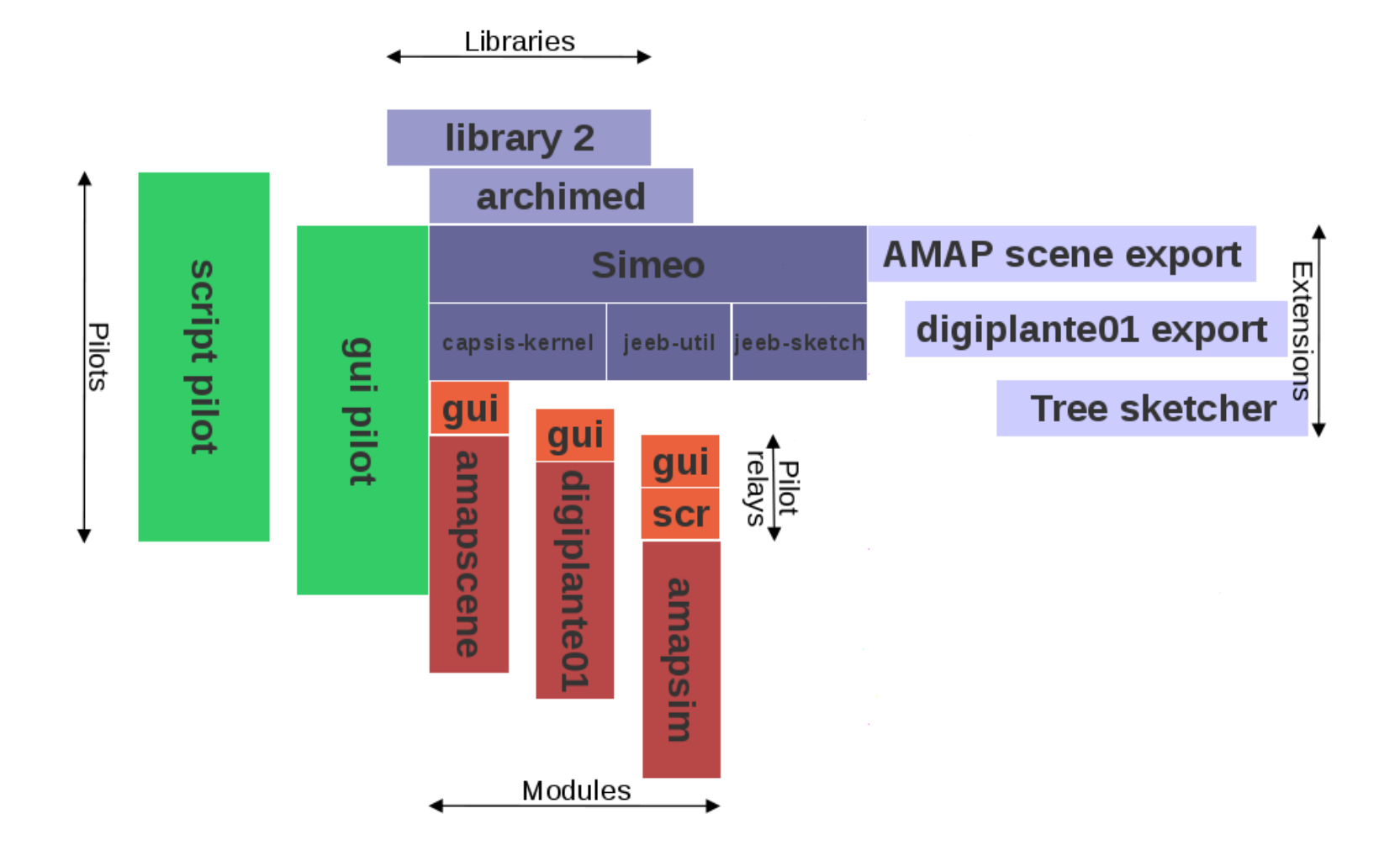

#### **Xplo software architecture**

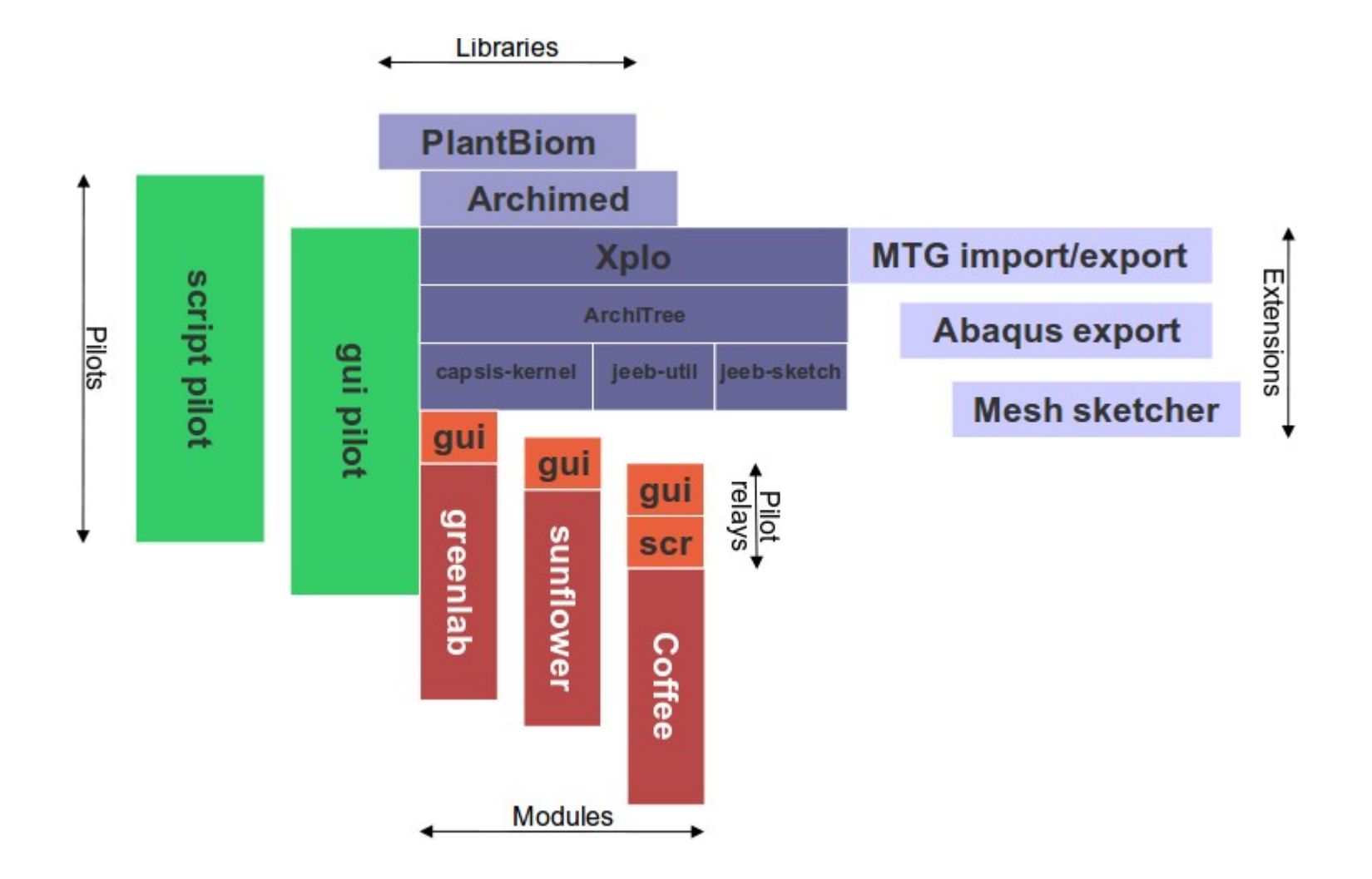

# **AMAPstudio SDK**

#### **AMAPstudio** :

- **Libraries** :
	- Maths : common math functions
	- Formats : OPF, OPS, MTG readers/writers
	- Sketch : MVC GUI library
	- Structures : ArchiTree and Geometry builder.
	- SimulationTools : Scheduler, Listeners, Meristems, Organs.
	- Utils : common usefull functions (e.g. AutoUI)

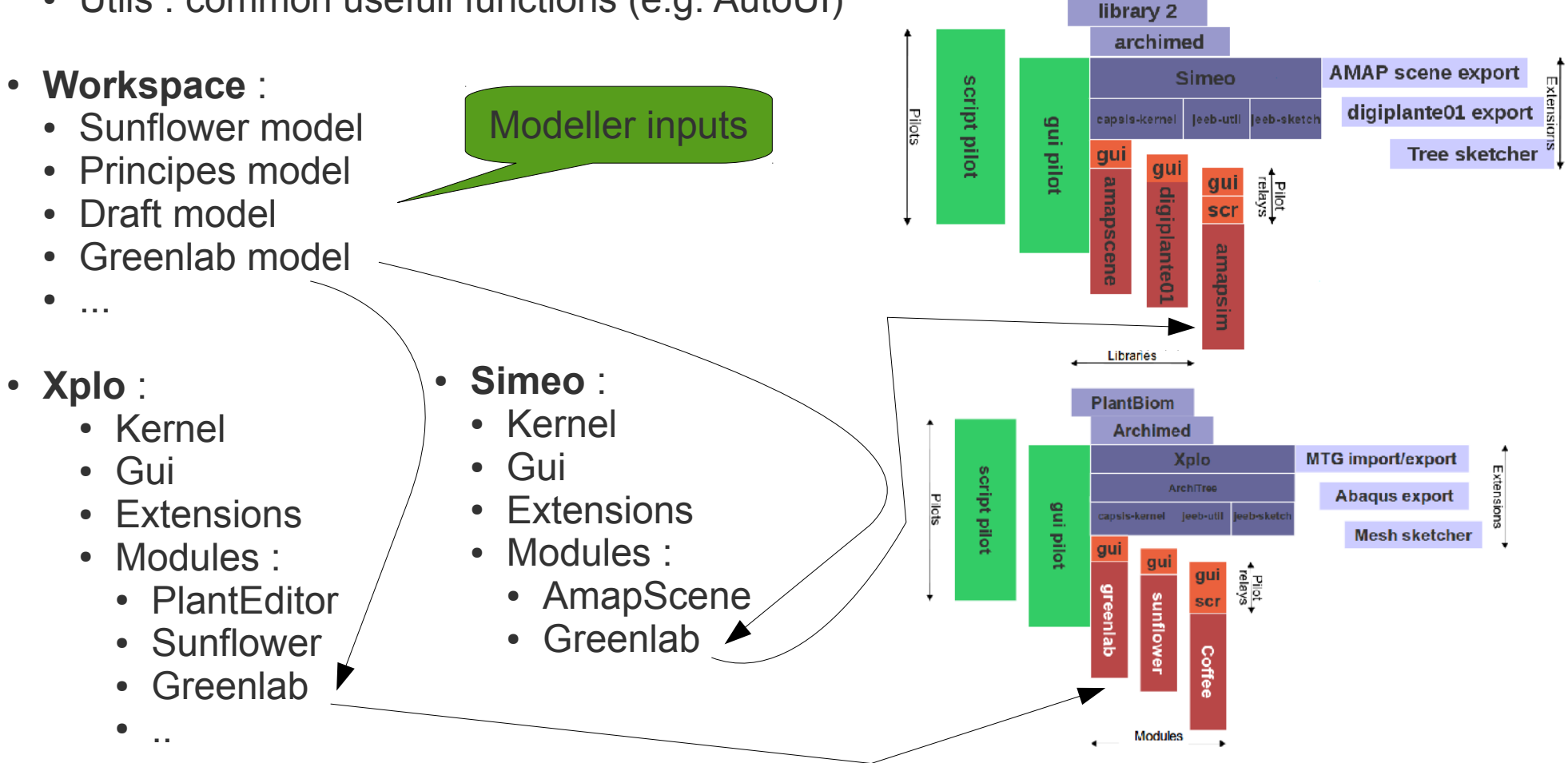

Libraries

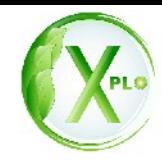

Greenlab FSPM : Feng Lu, Ph. de Reffye, S. Griffon.

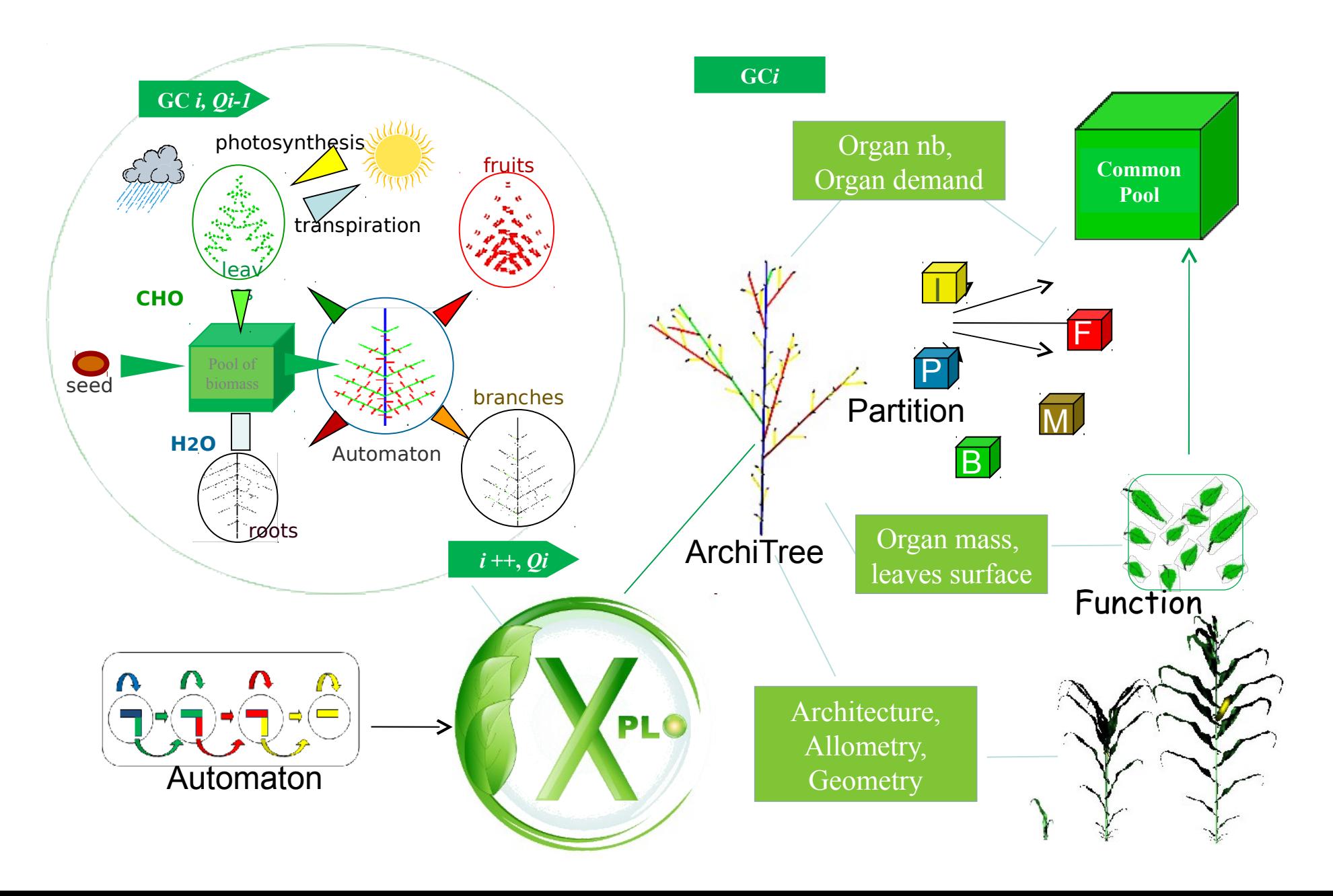

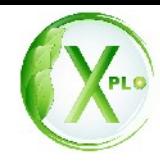

#### Greenlab FSPM : Feng Lu, Ph. de Reffye, S. Griffon.

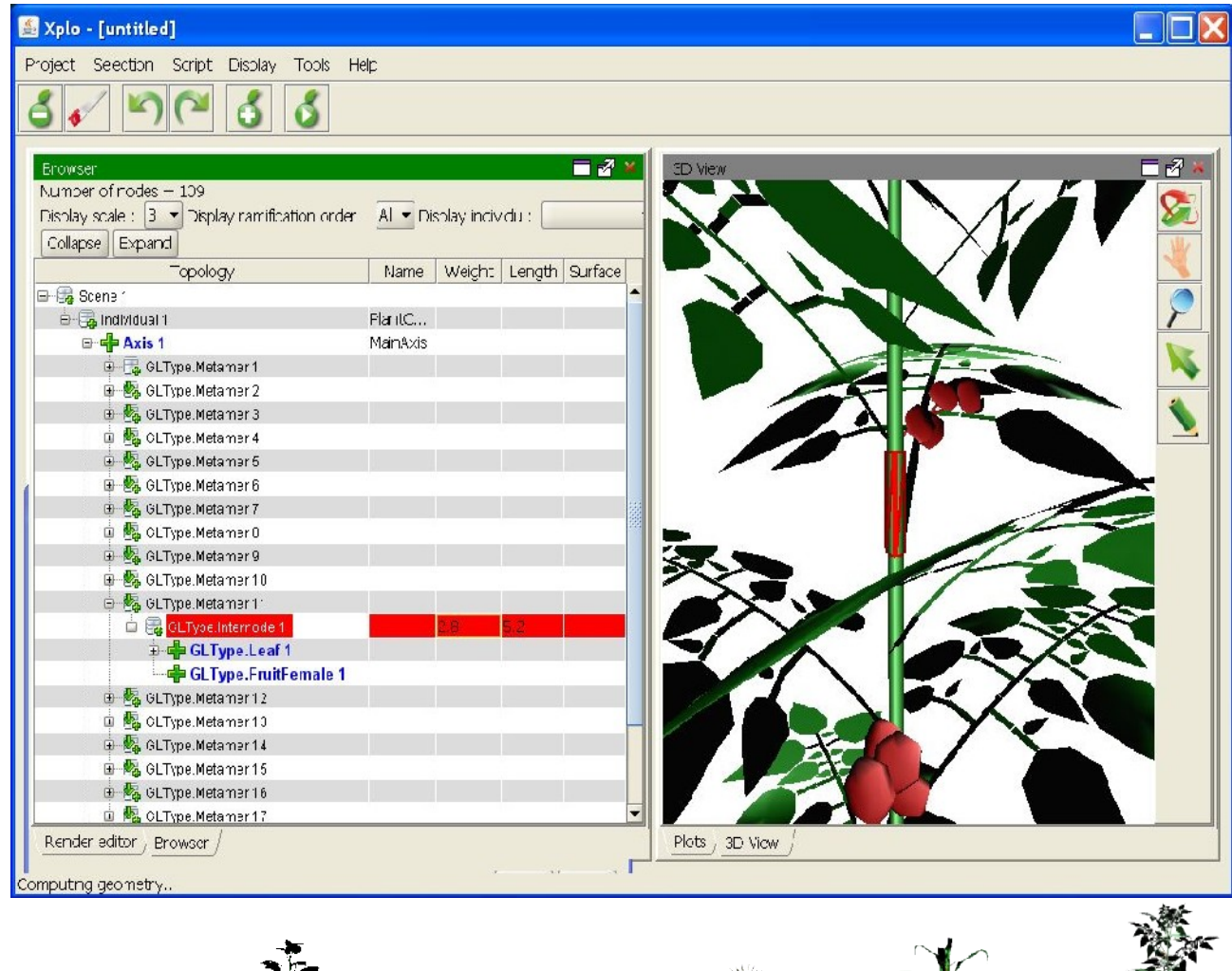

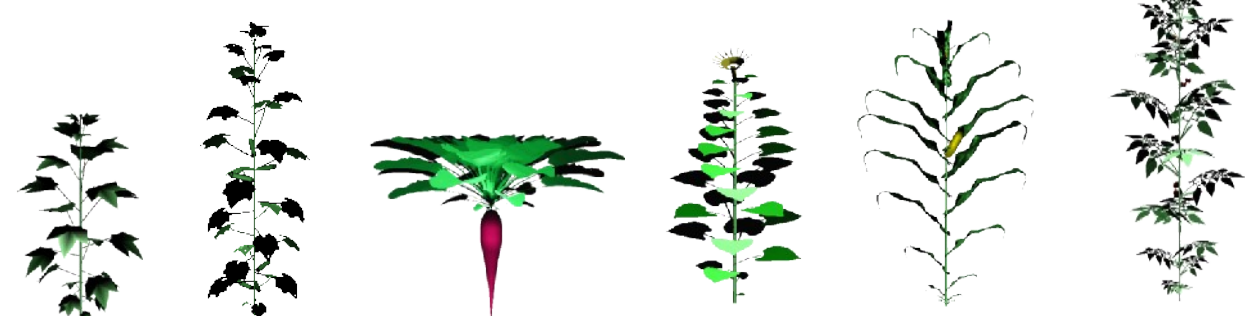

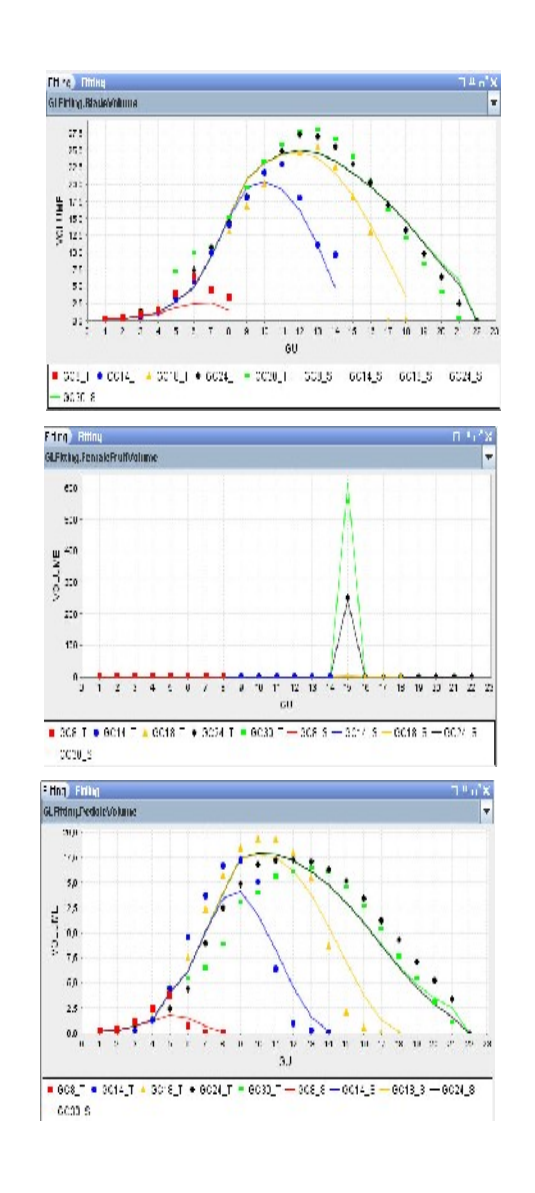

Fitting

**Illustration** : Sunflower : growth and development model : H. Rey.

Development and growth are relative to sum of degrees day.

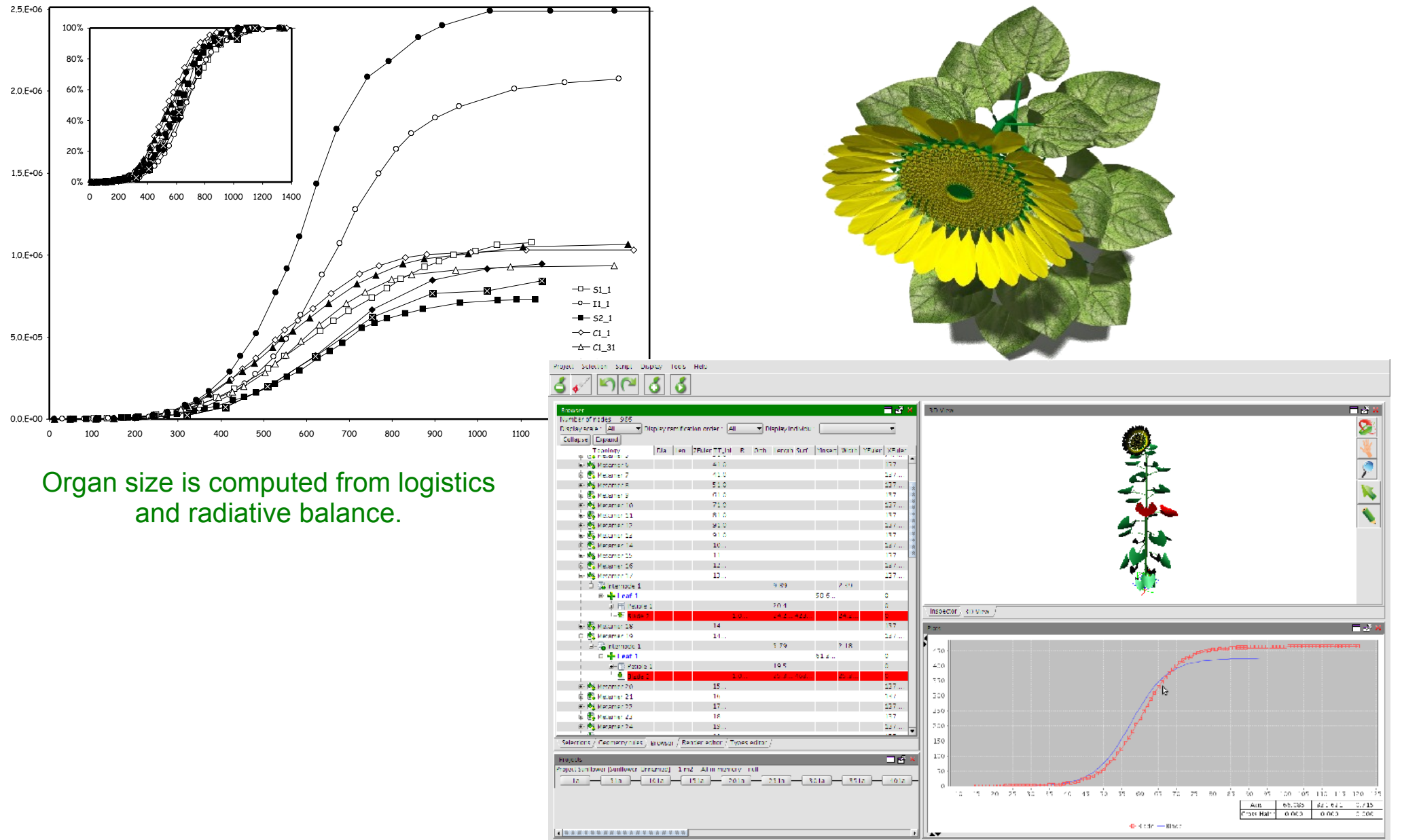

Translate: Click+Move to transla

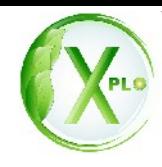

**Illustration** : Palm tree: Palm tree architecture growth model. H. Rey, R. Lecoustre.

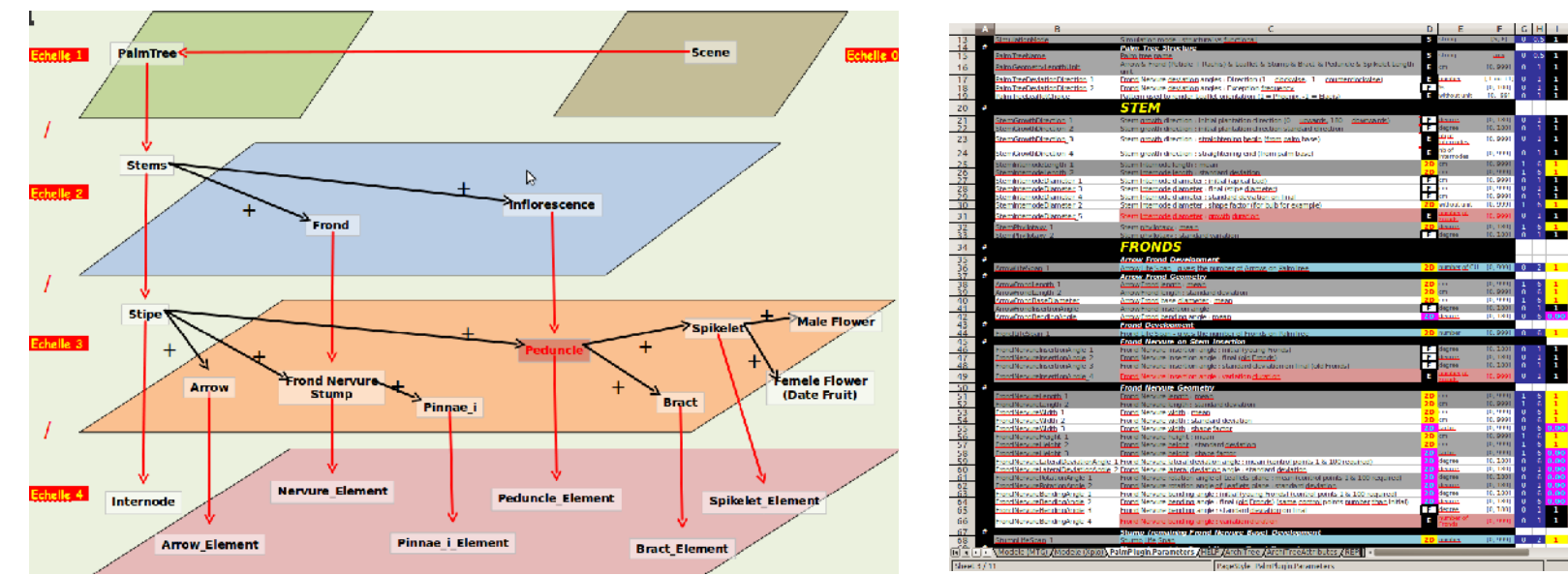

#### Multiscale structure of palm tree Excel parameter file

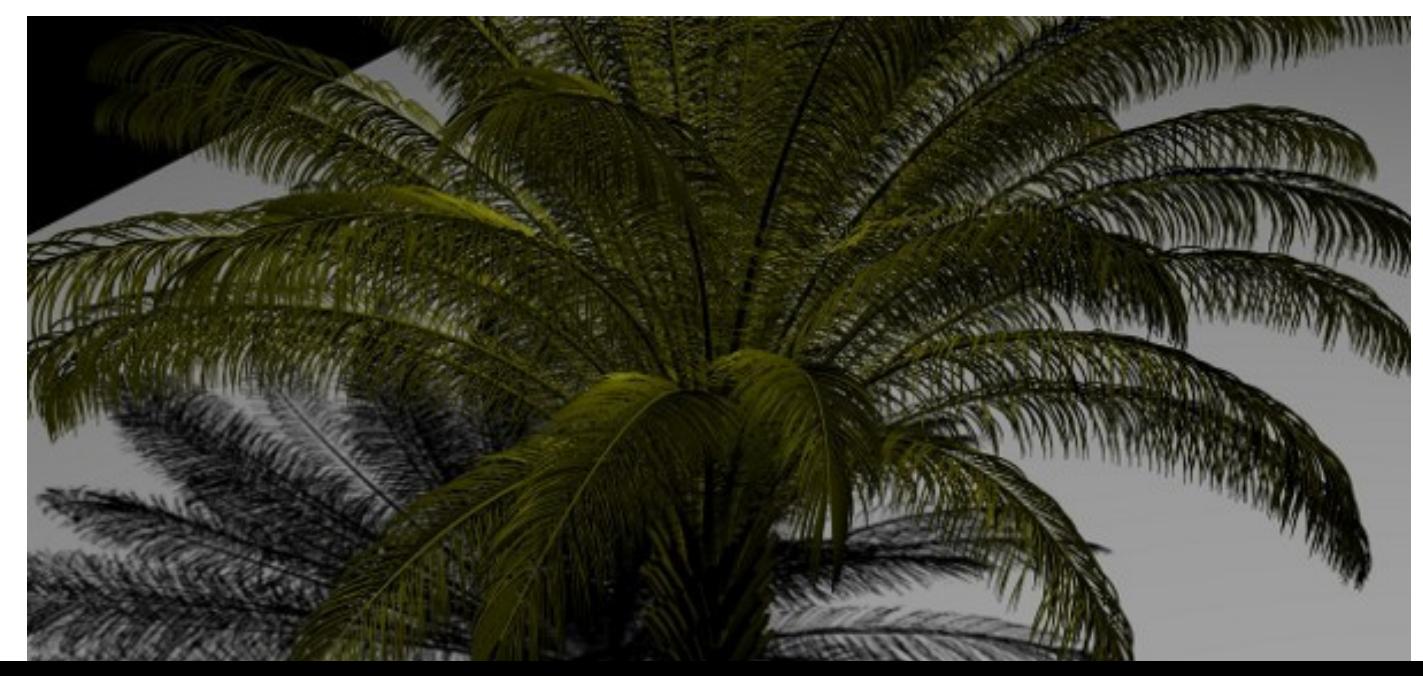

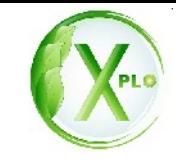

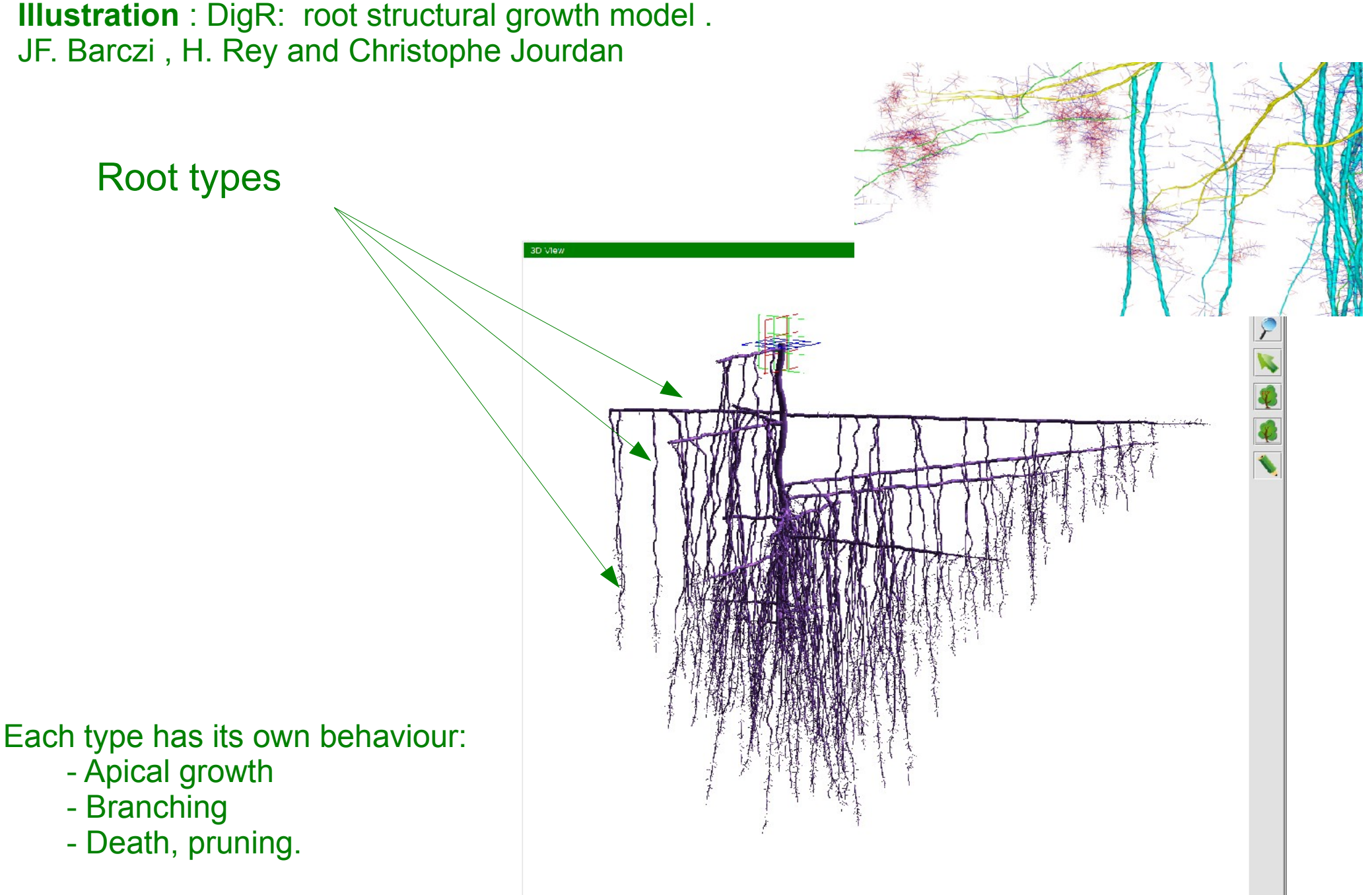

Parameters are indexed according positions on the root.

# **Digiplante External simulators linked to AMAPstudio**

Seed plants and trees according to various patterns. Compute Delaunay triangulation and the linked Voronoi diagram. Export to Digiplante for simulation (each plant get his own area). Rendering.

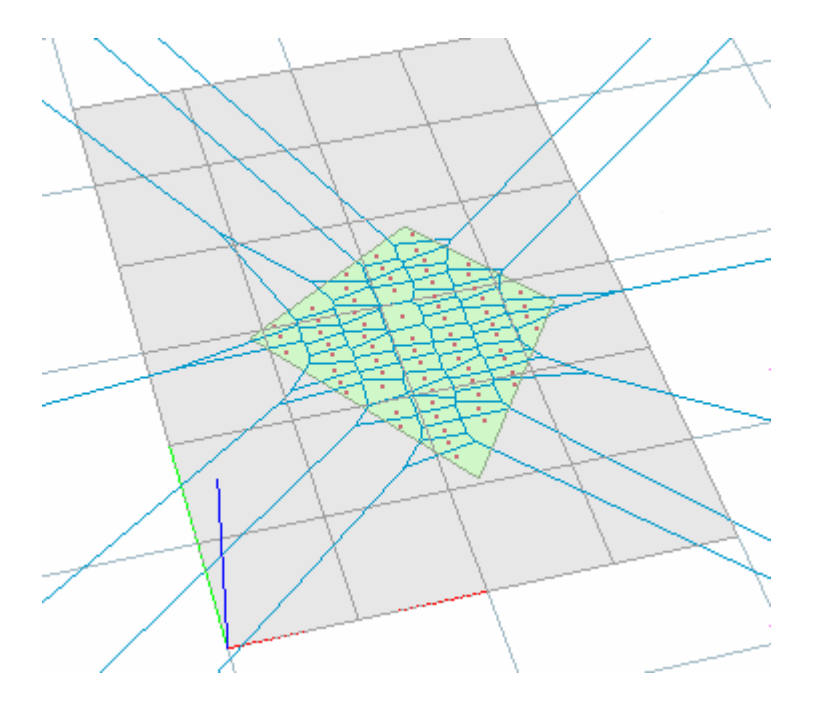

**A Forest Growth Simulator Based on Functional-Structural Modelling of Individual Trees, 2009.**  *Paul-Henry Cournède, Thomas Guyard, Benoit Bayol, Sébastien Griffon, François de Coligny, Philippe Borianne, Marc Jaeger, Philippe de Reffye.*  Third International Symposium on Plant Growth Modeling, Simulation, Visualization and Applications (PMA09), Beijing : Chine (2009)

#### **External simulators linked to AMAPstudio**

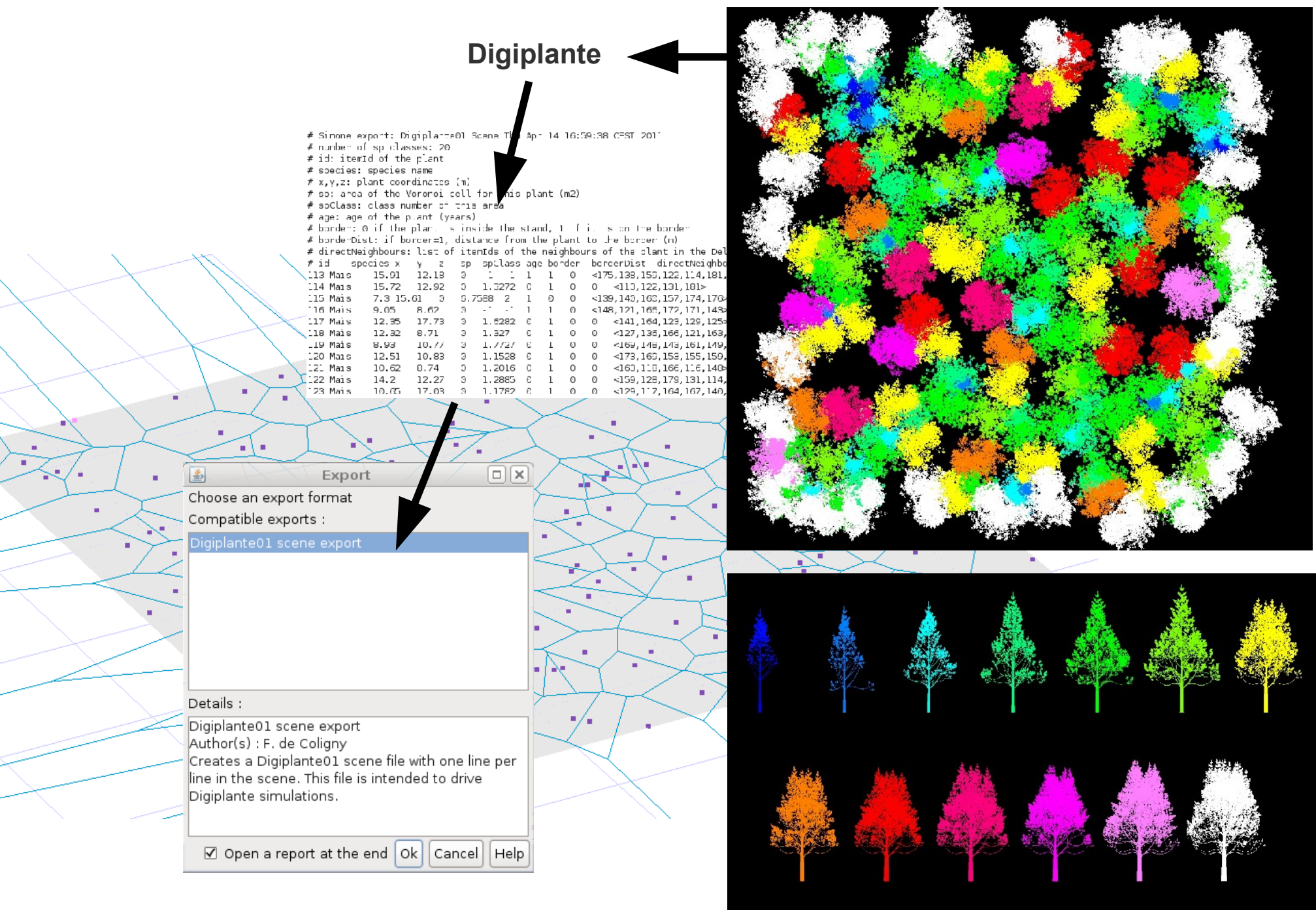

## **External simulators linked to AMAPstudio**

CalRGB software :

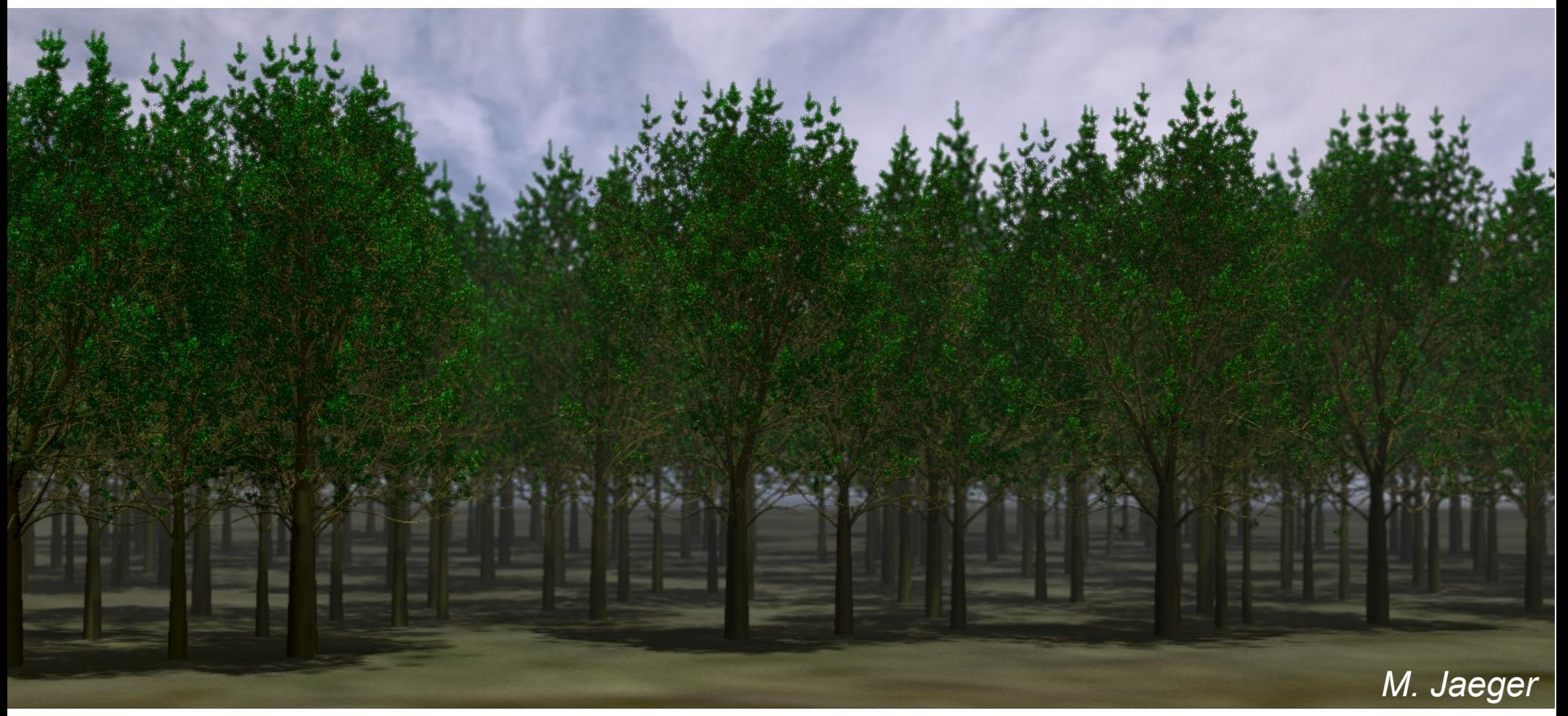

SLE software : S. Griffon

*Video*

#### **Script mode for repetitive simulations**

 $\begin{array}{c} \n\bigcirc \n\bigcirc \n\bigcirc \n\end{array}$ Session Édition Affichage Signets Configuration Aide [coligny@termod1 bin]\$ ./capsis.sh -pscript mountain.pgms.Script01 Capsis 4.1.5, (c) 2003 F. de Coligny Capsis comes with ABSOLUTELY NO WĀRRANTY This is free software and you are welcome to redistribute it under certain conditions. For details see licence file. Script Pilot booting... StatusDispatcher was redirected to console ProgressDispatcher was redirected to console Attempt to set capsis.root to ".." passed: /home/coligny/java/capsis4 Launching script mountain.pgms. $\texttt{Script01...}$ Script01 - args=mountain.pgms.Script01  $\textsf{Script01 - running...}$ Loading initial stand from /home/coligny/java/capsis4/data/Mountain/Aleatoi re.inv... Initial stand was correctly loaded Création des rayons lumineux en cours Calcul des voisīnages par rayon Ensoleillement initial ip.plotCellWidth=20.0| Memorizer capsis.extension.memorizer.CompactMemorizer was correctly set for project Scenario\_a  $S$ cript $01 - k = 0$  $[0-9:0123456789]$ Processing PreIntervention... Processing Intervention... Processing PostIntervention... Script01 – k=1  $[0-9:0123456789]$ Processing PreIntervention... Processing Intervention... E

# **The AMAPstudio project organisation**

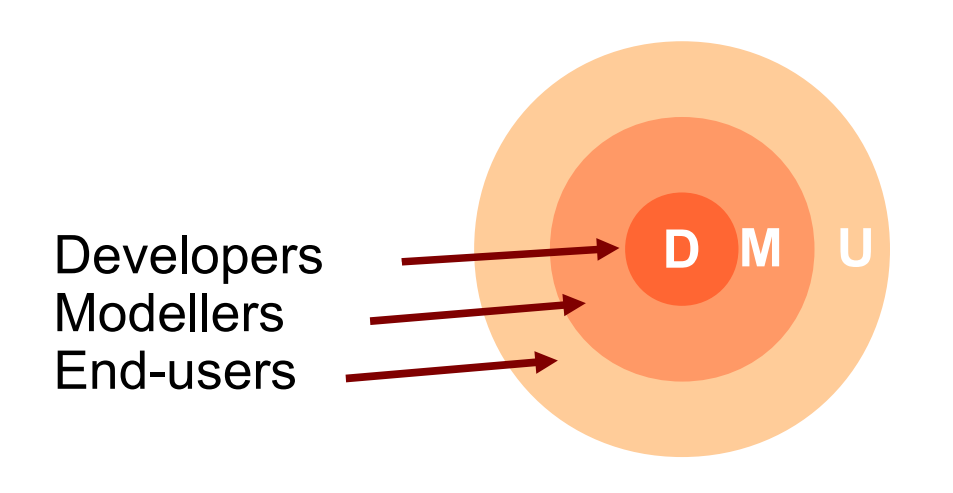

Actors roles:

**Developers**: computer developers, design, training courses, assistance

**Modellers**: scientists, build their models inside AMAPstudio

**End-users**: interested by using the models

#### **The AMAPstudio Community:**

Developers + Modellers are co-developping together

# **The AMAPstudio charter**

**Clear participation rules and the contract of the contract of the contract of the contract of the contract of the contract of the contract of the contract of the contract of the contract of the contract of the contract** 

#### **The AMAPstudio charter:**

**1. Free kernel**: the AMAPstudio kernel is a free software (LGPL licence)

**S crip t**

**g**

**ui pilo t**

**kernel**

**library 2**

**Library 1 library 1**

**pilo t**

**2. Development**: the modelers are in charge of the development of their models

**3. Support**: They can have support from the developers

**4. Free access in the community**: All the source codes are freely accessible by all members in the AMAPstudio community

**5. Respect of intellectual property**: all members respect the intellectual property of the other members

**6. Validations**: developers deal with technical validation, modelers deal with functionnal validation

**7. Distribution**: the stabilized / validated modules may be distributed when the author decides and chooses a licence

**8. Decentralization**: modelers manage directly the relations with their end-users

**scr module 3 gui**

**module**

**moि ule**

**2**

**gui**

**ext 2**

**ext 3**

**1**

**gui**

# **The AMAPstudio website**

#### **http://amapstudio.cirad.fr**

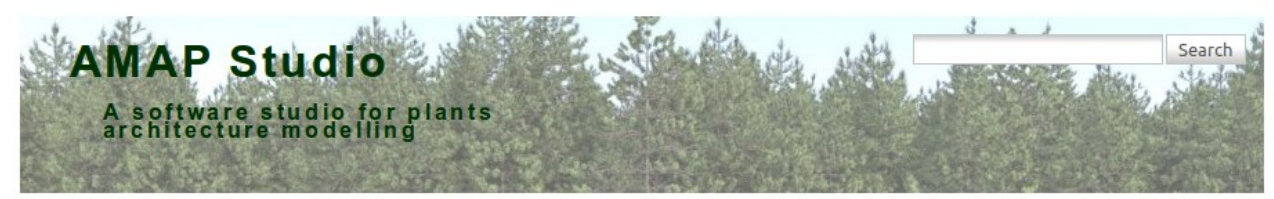

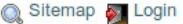

 $\overline{\phantom{a}}$ 

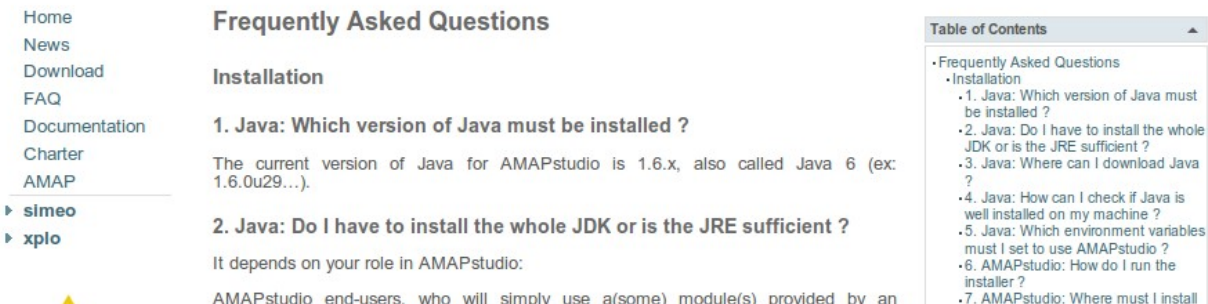

AMAPstudio end-users, who will simply use a(some) module(s) provided by an AMAPstudio modeller partner through an IzPack installer, only need the Java Runtime Environment (JRE, contains no compiler) installed on their machine.

AMAPstudio modellers, who will get the entire version of AMAPstudio with all the Xplo / Simeo modules included and who will develop inside and synchonize through SVN, must install the Java Development Kit (JDK, including the java compiler).

3. Java: Where can I download Java?

To download a Java 1.6 Runtime Environment or Development Kit, try on this page

4. Java: How can I check if Java is well installed on my machine ?

Try to run Xplo or Simeo by using their starting scripts in the AMAPstudio installation directory.

Or open a Terminal (for Windows: Start > Execute > cmd OR Start > Programs > Accessories > Command line) and type the following:

java -version

If you get a correct answer, java is correctly installed.

If you have a "program not found" error message, check your java installation and PATH variable setting (see other sections in this FAQ).

For Capsis modellers, also type javac -version to check if the compiler was found. If not, you may have a Java Runtime Environment in your PATH instead of a Java Development Kit.

#### 5. Java: Which environment variables must I set to use AMAPstudio ?

Motor contact the OLAGODATILE and conduct with a few the conditions with the conditions

Note: generally, running the java installer is enough to have Java correctly installed on a computer. This section may help if Xplo / Simeo fail to start.

AMAPstudio needs only Java in the system PATH (were the system searches the programs). To update your PATH if needed: add the 'bin/' directory of the Java programs at the beginning of the PATH variable. Insert a semi colon ";" to separate from the<br>trailing existing paths (e.g. for windows: C:/Program Files/Java/jdk1.6\_01/bin;existing path a semi-colon).

Note for Windows users: the environment variables may be changed by Configuration Panel > System > Advanced > **Environment Variables** 

- **News**
- **Documention**
- **Projects**
- Download (web demo version)
- FAQ
- SVN access registration
- ...

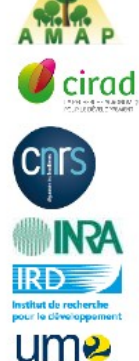

Wiki admin

 $\mathbb{R}$ 

## **AMAPstudio technical informations**

- Developped in Java (multi-platform), under LGPL licence.
- 3D OpenGL
- Versioning system : SVN

**DEMO**